Guía de referencia del hardware: modelo dc5800 microtorre Ordenadores para empresas de HP Compaq

© Copyright 2008 Hewlett-Packard Development Company, L.P. La información contenida en este documento está sujeta a cambios sin previo aviso.

Microsoft, Windows y Windows Vista son marcas comerciales o registradas de Microsoft Corporation en los Estados Unidos y otros países.

Las únicas garantías para los productos y servicios de HP quedan establecidas en las declaraciones de garantía expresa que acompañan a dichos productos y servicios. La información contenida en este documento no debe interpretarse como garantía adicional. HP no se hace responsable de las omisiones ni de los errores técnicos o de edición que pueda contener este documento.

Este documento contiene información propietaria protegida por copyright y no puede ser fotocopiado, reproducido ni traducido a otro idioma, ya sea parcialmente o en su totalidad, sin el consentimiento previo y por escrito de Hewlett-Packard Company.

#### **Guía de referencia del hardware**

Ordenadores para empresas de HP Compaq

Modelo dc5800 microtorre

Primera edición (enero de 2008)

Referencia: 460185-071

## **Acerca de esta guía**

En esta guía encontrará información básica para actualizar este modelo de ordenador.

- **¡ADVERTENCIA!** El texto señalado de esta forma significa que si no se siguen las indicaciones, se podrían producir lesiones personales e incluso la muerte.
- **PRECAUCIÓN:** El texto señalado de esta forma significa que si no se siguen las indicaciones, podrían producirse daños en el equipo o pérdida de información.
- **Y NOTA:** El texto señalado de esta forma proporciona información complementaria importante.

# **Tabla de contenido**

### **[1 Características del producto](#page-6-0)**

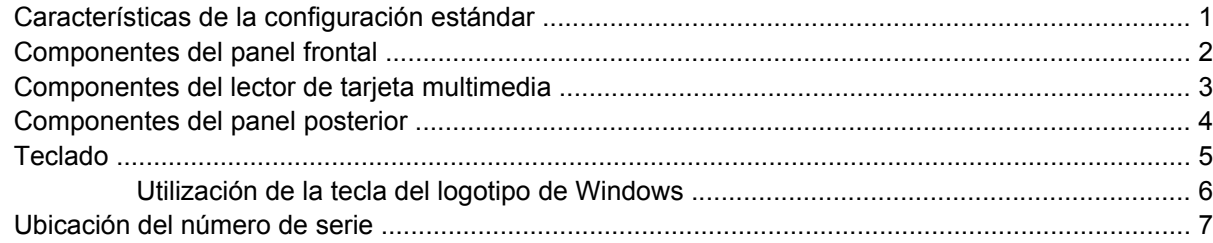

### **[2 Actualizaciones de Hardware](#page-13-0)**

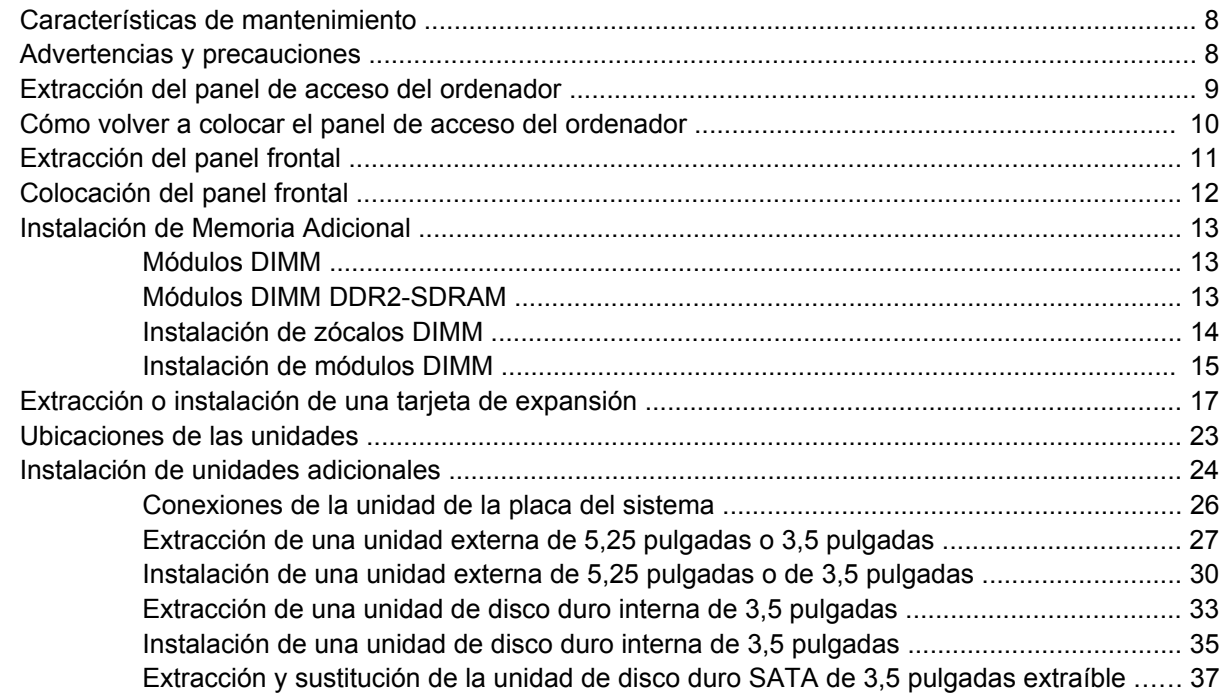

### **[Apéndice A Especificaciones](#page-47-0)**

### **[Apéndice B Sustitución de la batería](#page-49-0)**

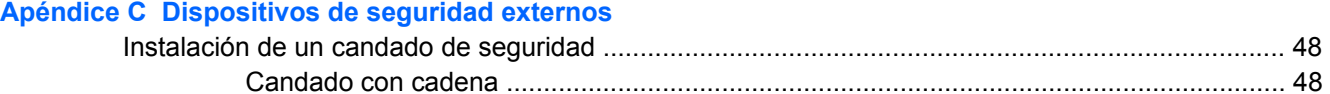

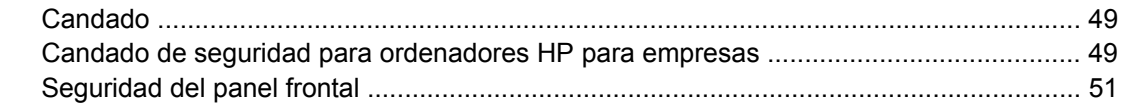

### Apéndice D Descarga electrostática

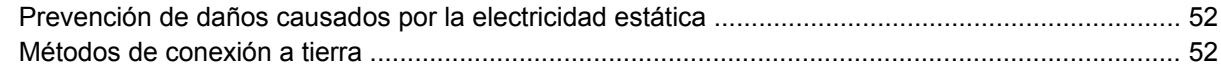

### Apéndice E Directrices de funcionamiento, mantenimiento rutinario y preparación para el transporte del ordenador

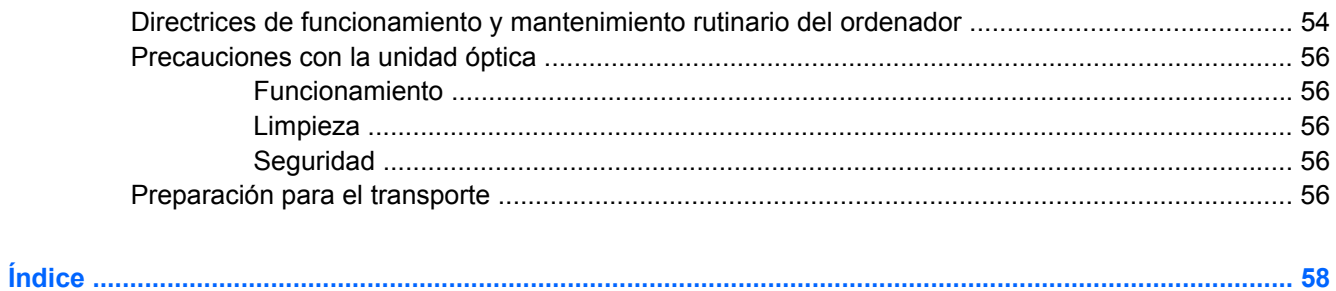

# <span id="page-6-0"></span>**1 Características del producto**

# **Características de la configuración estándar**

Las características de la microtorre de HP Compaq pueden variar según el modelo. Para obtener una lista completa del hardware y el software instalados en el ordenador, ejecute la utilidad de diagnóstico (sólo incluida en algunos modelos). En la *Guía de solución de problemas* encontrará instrucciones sobre cómo emplear esta utilidad.

**Figura 1-1** Configuración de la microtorre

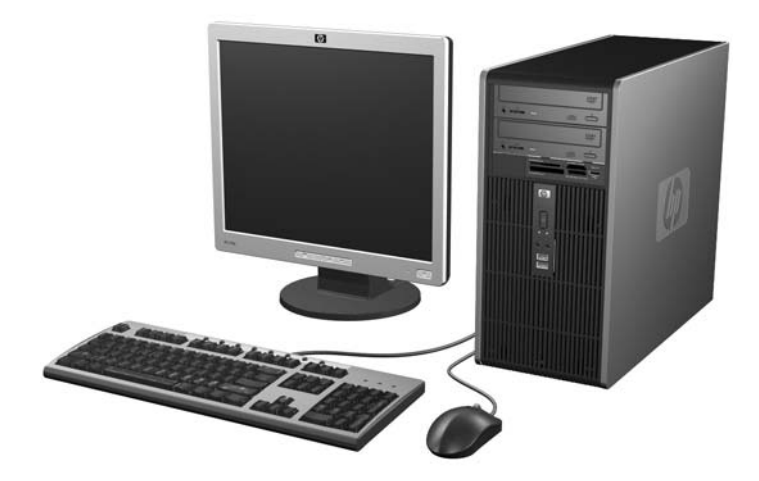

## <span id="page-7-0"></span>**Componentes del panel frontal**

La configuración de la unidad puede variar según el modelo.

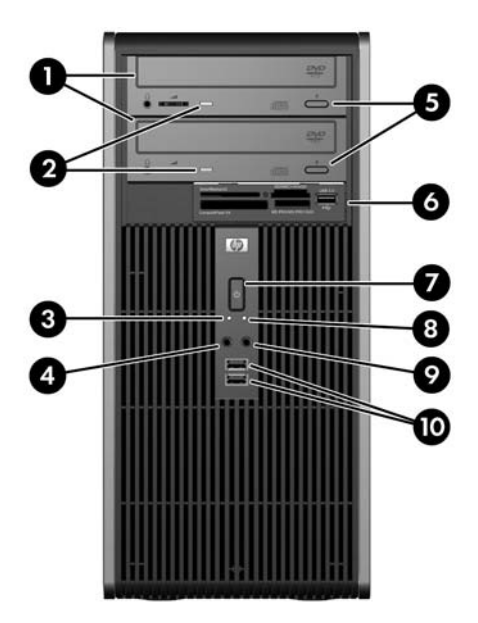

#### **Tabla 1-1 Componentes del panel frontal**

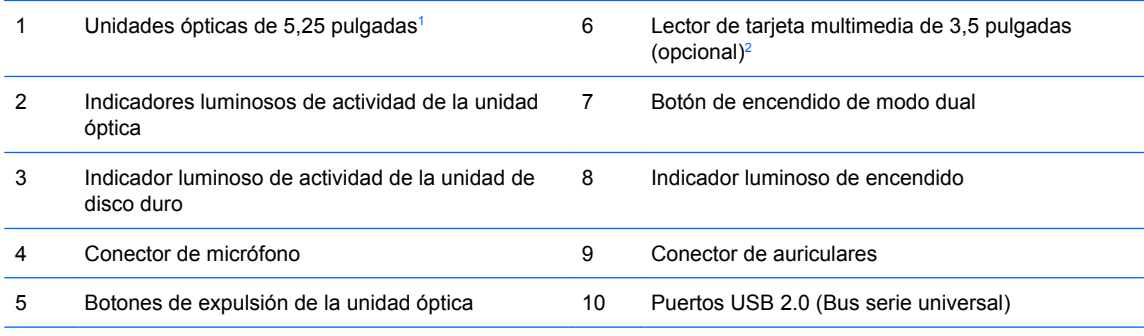

**NOTA:** El indicador luminoso de encendido es normalmente verde cuando el ordenador está encendido. Si parpadea en color rojo, existe algún un problema con el ordenador y se muestra un código de diagnóstico. Consulte la *Guía de solución de problemas* para interpretar el código.

 $1$  Algunos modelos disponen de tapas que cubren uno o ambos compartimentos de unidad de 5,25 pulgadas.

<sup>2</sup> Algunos modelos disponen de una tapa de panel que cubre el compartimiento de unidad de 3,5 pulgadas. HP dispone de una unidad de disco opcional para este compartimiento.

## <span id="page-8-0"></span>**Componentes del lector de tarjeta multimedia**

El lector de tarjeta multimedia es un dispositivo opcional sólo disponible en algunos modelos. Consulte la tabla e ilustraciones siguientes para identificar los componentes del lector de tarjeta multimedia.

**Figura 1-2** Componentes del lector de tarjeta multimedia

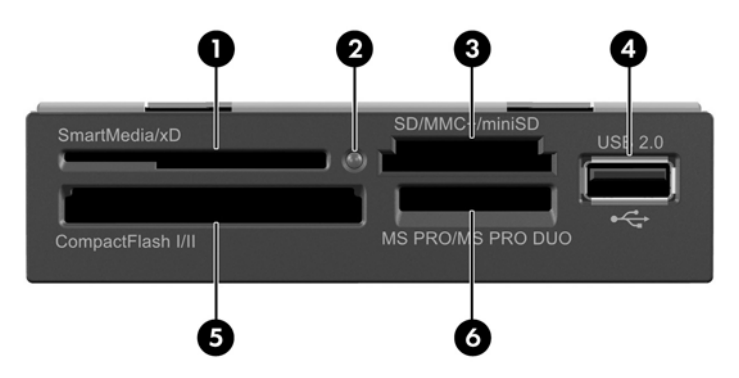

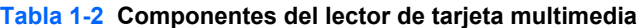

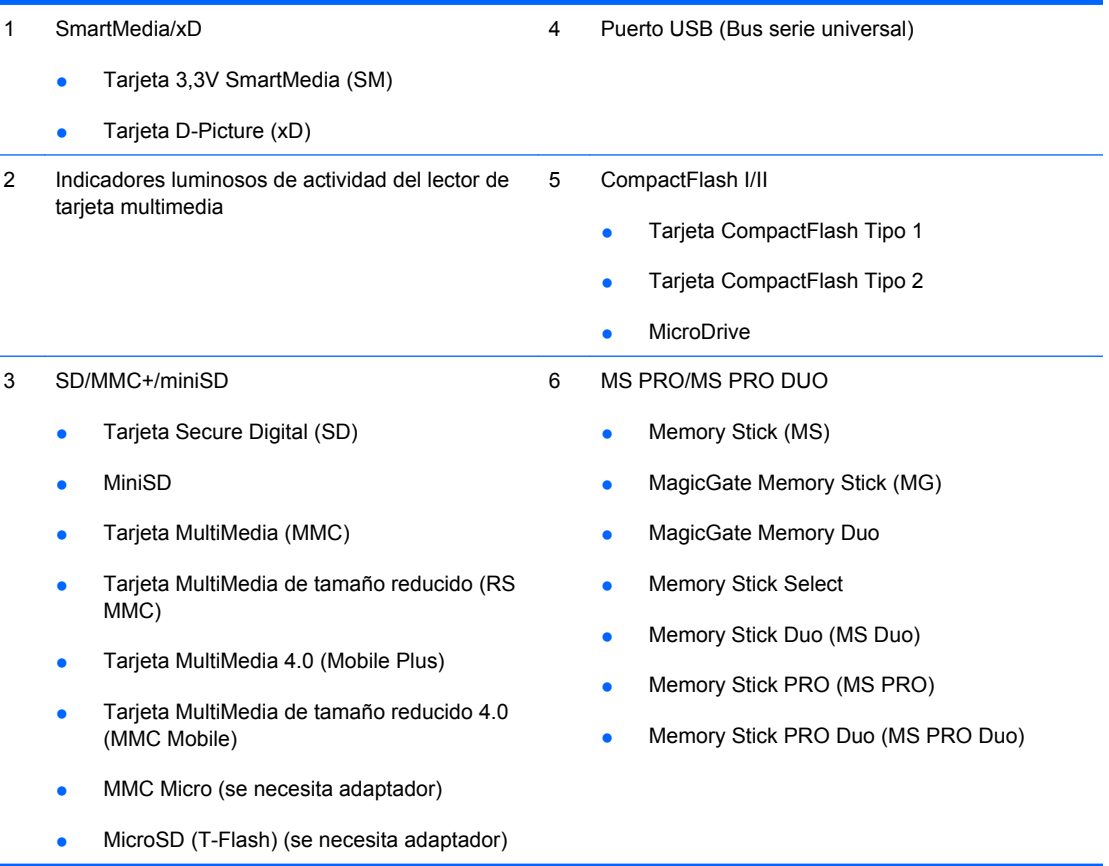

## <span id="page-9-0"></span>**Componentes del panel posterior**

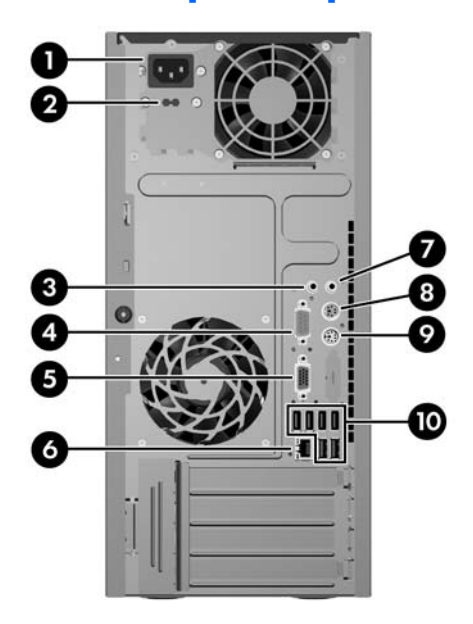

#### **Tabla 1-3 Componentes del panel posterior**

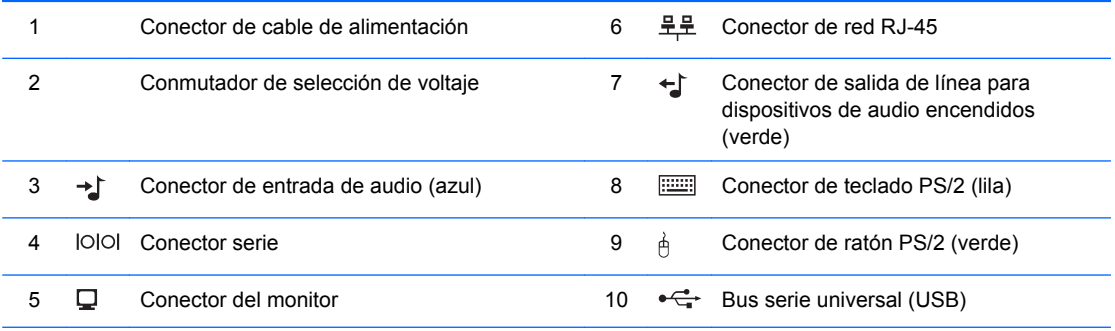

**NOTA:** La disposición y el número de conectores pueden variar según el modelo.

El conector de entrada de audio puede utilizarse también como conector para el micrófono en el panel de control de la unidad de audio.

El conector del monitor de la placa del sistema está inactivo cuando hay instalada una tarjeta gráfica PCI Express x16 en el ordenador.

Si hay instalada una tarjeta gráfica PCI Express x1, los conectores de la tarjeta y la placa del sistema se pueden utilizar simultáneamente, pero es posible que haya que cambiar algunos valores en Computer Setup para usar ambos conectores. Consulte la *Guía sobre la utilidad Computer Setup (F10)* para obtener más información sobre configurar el controlador VGA de arranque.

# <span id="page-10-0"></span>**Teclado**

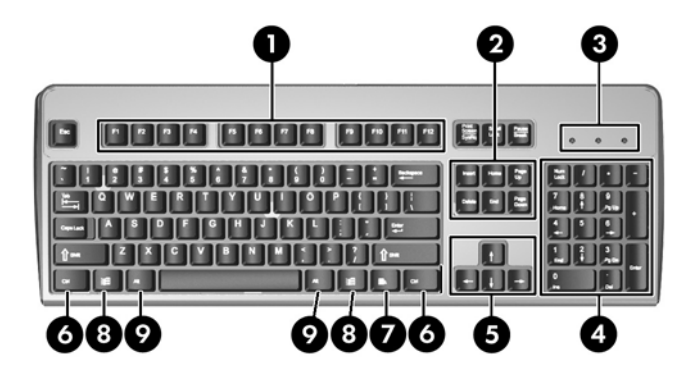

#### **Tabla 1-4 Componentes del teclado**

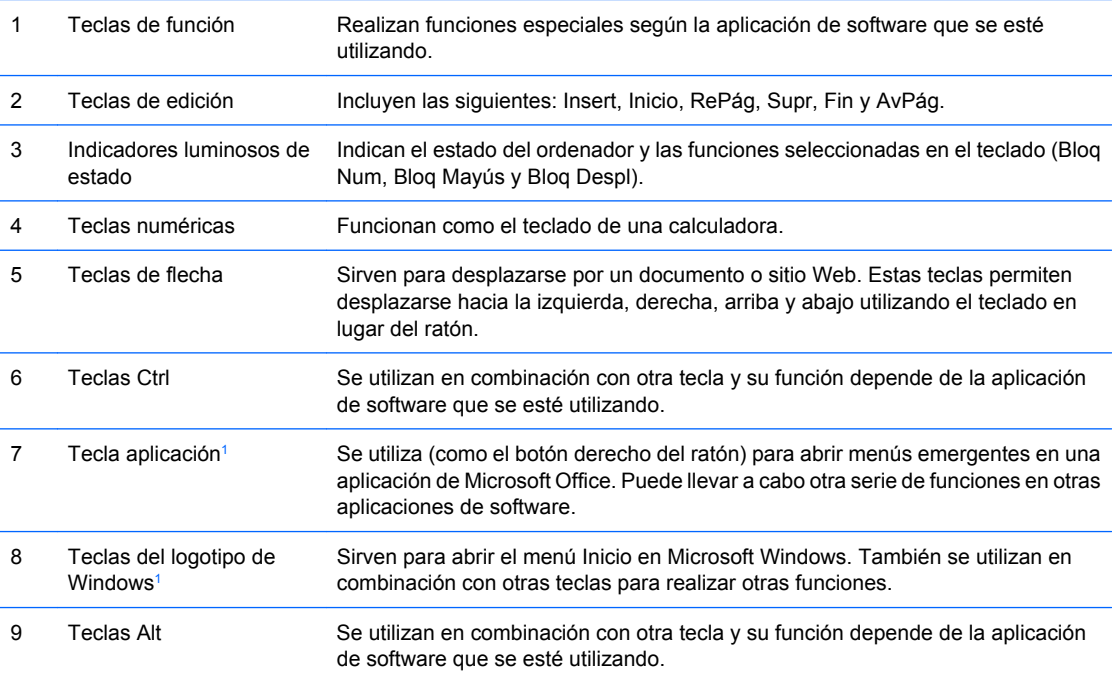

<sup>1</sup> Teclas disponibles en ciertas regiones geográficas.

## <span id="page-11-0"></span>**Utilización de la tecla del logotipo de Windows**

La tecla del logotipo de Windows se utiliza en combinación con otras teclas para realizar determinadas funciones disponibles en los sistemas operativos Windows. Consulte la sección [Teclado](#page-10-0) [en la página 5](#page-10-0) para identificar la tecla del logotipo de Windows.

#### **Tabla 1-5 Funciones de la tecla del logotipo de Windows**

La tecla del logotipo de Windows presenta las siguientes funciones en Microsoft Windows XP y Microsoft Windows Vista.

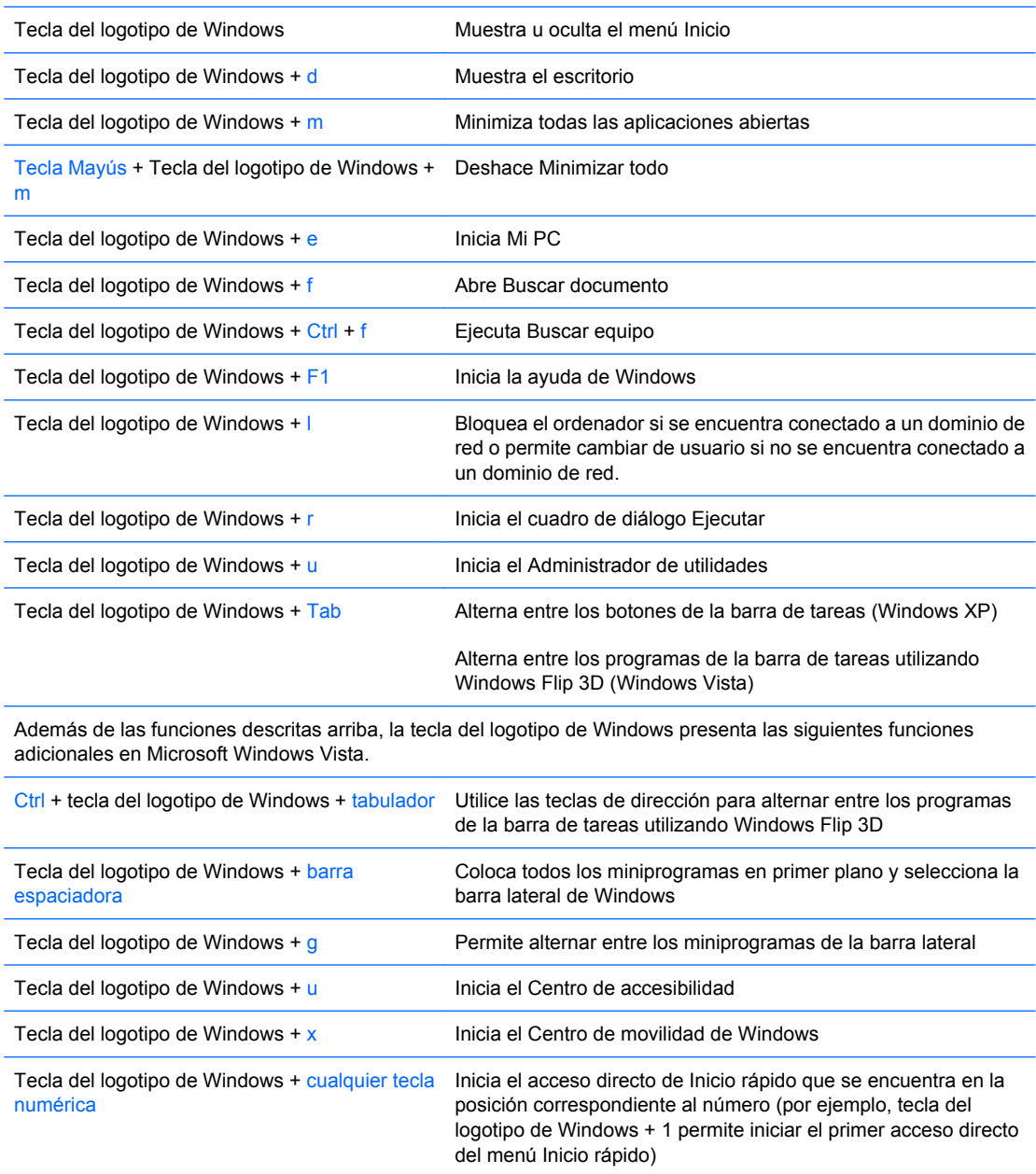

# <span id="page-12-0"></span>**Ubicación del número de serie**

Cada ordenador tiene un número ID del producto y un número de serie exclusivos que se encuentran en la parte superior del equipo. Tenga esto números a mano cuando se ponga en contacto con el servicio de atención al cliente para obtener ayuda.

**Figura 1-3** Ubicación del número de serie y de identificación del producto

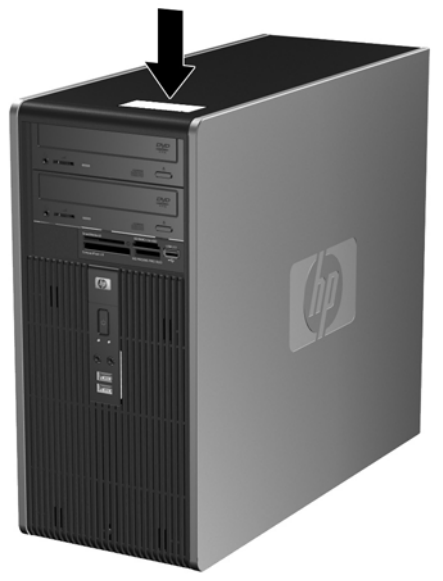

# <span id="page-13-0"></span>**2 Actualizaciones de Hardware**

## **Características de mantenimiento**

El ordenador incluye funciones que facilitan la actualización y el servicio. La mayoría de los procedimientos de instalación que se describen en este capítulo se puede realizar sin necesidad de utilizar herramientas.

## **Advertencias y precauciones**

Antes de realizar una actualización, asegúrese de leer con atención todas las instrucciones aplicables, precauciones y advertencias incluidas en esta guía

**¡ADVERTENCIA!** Para reducir el riesgo de quemaduras producidas por descargas eléctricas, superficies calientes o fuego:

Desconecte el cable de alimentación de la toma eléctrica y deje que los componentes internos del sistema se enfríen antes de tocarlos.

No conecte conectores de teléfono o telecomunicaciones en los receptáculos del controlador de interfaz de red (NIC).

No desactive la conexión a tierra del cable de alimentación. Esta conexión es un elemento de seguridad importante.

Enchufe el cable de alimentación a una toma de alimentación eléctrica con conexión a tierra a la que se pueda acceder fácilmente en todo momento.

Para reducir el riesgo de daños graves, lea la *Guía de seguridad y ergonomía*. En ella se describe la workstation, la configuración y la postura correctas, así como los hábitos de salud y de trabajo apropiados para los usuarios, y proporciona información de seguridad mecánica y eléctrica importante. Esta guía está disponible en la página Web<http://www.hp.com/ergo>.

**PRECAUCIÓN:** La electricidad estática puede dañar los componentes eléctricos del ordenador o los componentes adicionales. Antes de comenzar estos pasos, toque un objeto metálico que esté conectado a tierra para eliminar la electricidad estática de su cuerpo. Consulte apéndice D, [Descarga](#page-57-0) [electrostática en la página 52](#page-57-0) para obtener más información.

Cuando el ordenador está conectado a una fuente de alimentación CA, el voltaje se aplica siempre a la placa del sistema. Debe desconectar el cable de alimentación de la fuente de alimentación antes de abrir el ordenador para evitar daños de los componentes internos.

## <span id="page-14-0"></span>**Extracción del panel de acceso del ordenador**

- **1.** Extraiga/desconecte cualquier dispositivo de seguridad que impida la apertura del ordenador.
- **2.** Extraiga del ordenador todos los medios extraíbles, como unidades de disquete o discos compactos.
- **3.** Apague correctamente el ordenador utilizando la opción del sistema operativo y apague todos los dispositivos externos.
- **4.** Desenchufe el cable de alimentación de la toma eléctrica y desconecte todos los dispositivos externos.
- **PRECAUCIÓN:** Independientemente del estado de encendido, el voltaje se muestra en la placa del sistema siempre que el sistema esté conectado a una toma eléctrica CA activa. Debe desconectar el cable de alimentación con el fin de evitar daños en los componentes internos del ordenador.
- **5.** Afloje el tornillo de apriete manual (1) que sujeta el panel de acceso al chasis del ordenador.
- **6.** Deslice el panel de acceso (2) hacia atrás aproximadamente 1,3 cm (1/2 pulgada) y, a continuación, levántelo y retírelo de la unidad.
- **E** NOTA: Si lo desea, puede colocar el equipo sobre uno de sus lados para instalar las partes internas. Asegúrese de colocar el lado del panel de acceso hacia arriba.

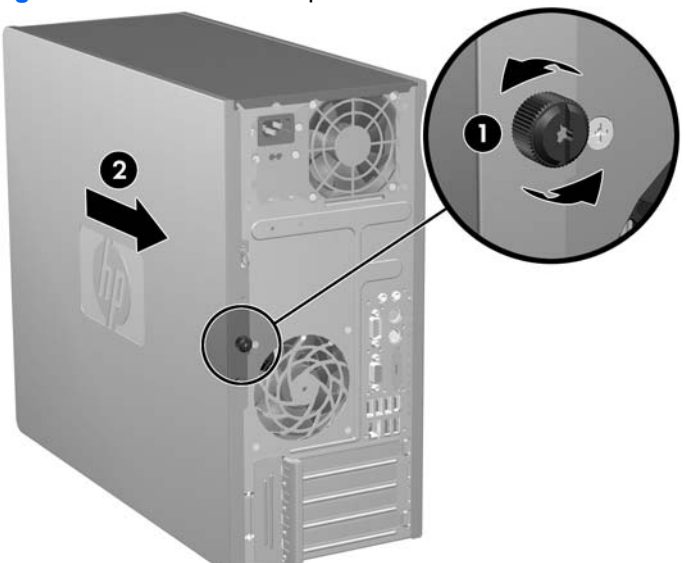

**Figura 2-1** Extracción del panel de acceso del ordenador

## <span id="page-15-0"></span>**Cómo volver a colocar el panel de acceso del ordenador**

Coloque el panel de acceso sobre el chasis, con aproximadamente 1,3 cm (1/2 pulgada) del panel sobresaliendo de la parte posterior del chasis y deslícelo hasta colocarlo en su sitio (1). Asegúrese de que el orificio del tornillo de apriete manual quede alineado con el orificio del chasis y apriete el tornillo de ajuste manual (2).

**Figura 2-2** Cómo volver a colocar el panel de acceso del ordenador

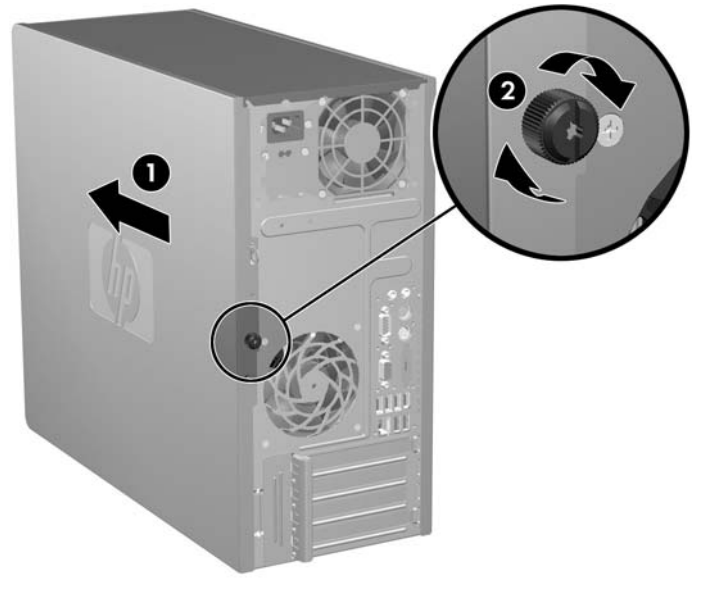

# <span id="page-16-0"></span>**Extracción del panel frontal**

- **1.** Extraiga/desconecte cualquier dispositivo de seguridad que impida la apertura del ordenador.
- **2.** Extraiga del ordenador todos los medios extraíbles, como unidades de disquete o discos compactos.
- **3.** Apague correctamente el ordenador utilizando la opción del sistema operativo y apague todos los dispositivos externos.
- **4.** Desenchufe el cable de alimentación de la toma eléctrica y desconecte todos los dispositivos externos.
- $\triangle$  **PRECAUCIÓN:** Independientemente del estado de encendido, el voltaje se muestra en la placa del sistema siempre que el sistema esté conectado a una toma eléctrica CA activa. Debe desconectar el cable de alimentación con el fin de evitar daños en los componentes internos del ordenador.
- **5.** Extraiga el panel de acceso del equipo.
- **6.** Presione hacia fuera las dos pestañas en la parte derecha del panel y la pestaña de la parte izquierda del panel (1) para liberar la parte inferior de éste; a continuación, sepárela del chasis (2) para liberar la parte superior del panel.

**Figura 2-3** Extracción del panel frontal

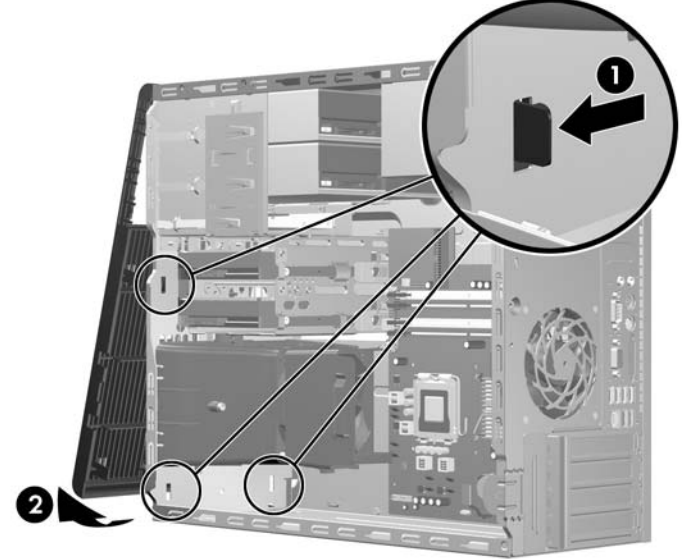

# <span id="page-17-0"></span>**Colocación del panel frontal**

Coloque el chasis en posición vertical. Inserte los dos ganchos de la parte superior del panel en los orificios rectangulares del chasis (1) y, a continuación, gire la parte inferior del panel sobre el chasis (2), de manera que los dos ganchos inferiores del panel encajen en su lugar correspondiente.

**Figura 2-4** Colocación del panel frontal

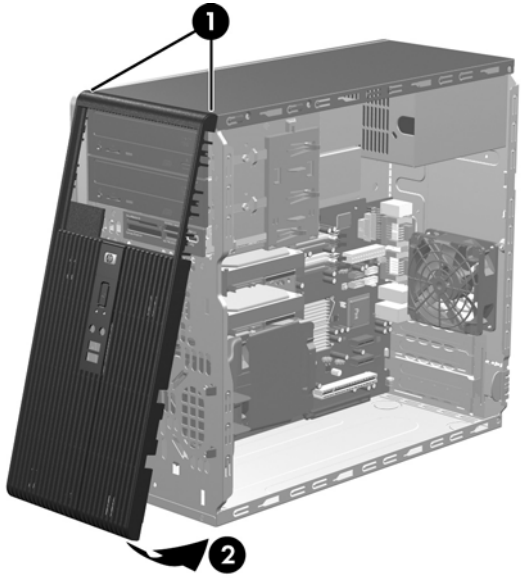

# <span id="page-18-0"></span>**Instalación de Memoria Adicional**

El equipo se entrega con módulos de memoria en línea dual (DIMM) con 2 memorias de acceso aleatorio dinámico síncrono de velocidad de datos doble (DDR2-SDRAM).

## **Módulos DIMM**

En los zócalos de memoria de la placa del sistema se pueden instalar hasta cuatro módulos DIMM estándar. En estos zócalos de memoria hay preinstalado por lo menos un módulo DIMM. Para lograr el máximo rendimiento de memoria, puede instalar en la placa del sistema hasta 8 GB de memoria configurada en modo de doble canal de alto rendimiento.

## **Módulos DIMM DDR2-SDRAM**

Para un funcionamiento correcto del sistema, los módulos DIMM DDR2-SDRAM deben ser:

- estándar del sector con 240 patillas
- compatibles con PC2-5300 a 667 MHz o PC2-6400 a 800 MHz sin búfer
- módulos DIMM DDR2-SDRAM de 1,8 voltios

Los módulos DIMM DDR2-SDRAM también deben:

- compatible con latencia CAS 5 DDR2 a 667 MHz (tiempo de acceso 5-5-5), latencia CAS 5 DDR2 a 800 MHz (tiempo de acceso 5-5-5) y latencia CAS 6 DDR2 a 800 MHz (tiempo de acceso 6-6-6)
- contener la información obligatoria sobre SPD de la normativa JEDEC

Además, el ordenador admite:

- tecnologías de memoria no ECC de 512 Mbit y 1 Gbit
- módulos DIMM de una o dos caras
- módulos DIMM fabricados con dispositivos DDR x8 y x16. Módulos DIMM fabricados con SDRAM x4 no son compatibles
- **E** NOTA: El sistema no funcionará correctamente si instala módulos DIMM no compatibles.

## <span id="page-19-0"></span>**Instalación de zócalos DIMM**

La placa del sistema cuenta con cuatro zócalos DIMM, dos en cada canal. Los zócalos están identificados como XMM1, XMM2, XMM3 y XMM4. Los zócalos XMM1 y XMM2 funcionan en la memoria del Canal A. Los zócalos XMM3 y XMM4 funcionan en la memoria del Canal B.

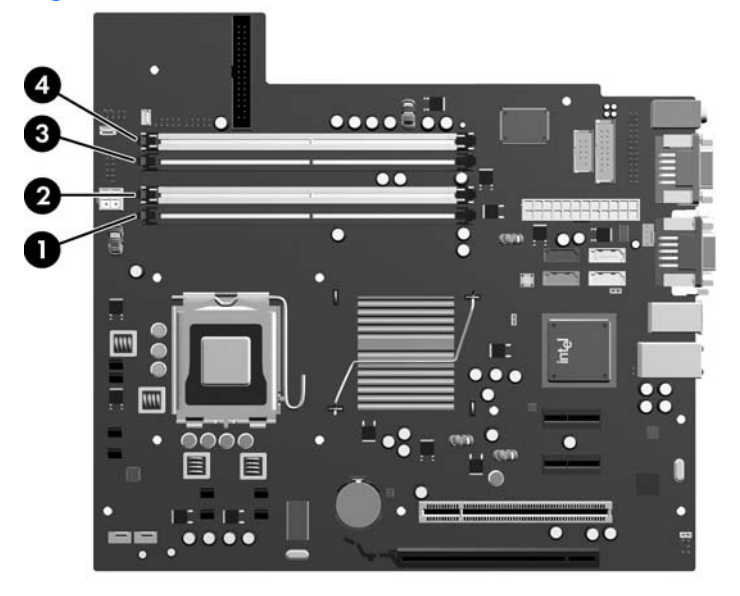

**Figura 2-5** Ubicaciones de los zócalos DIMM

#### **Tabla 2-1 Ubicaciones de los zócalos DIMM**

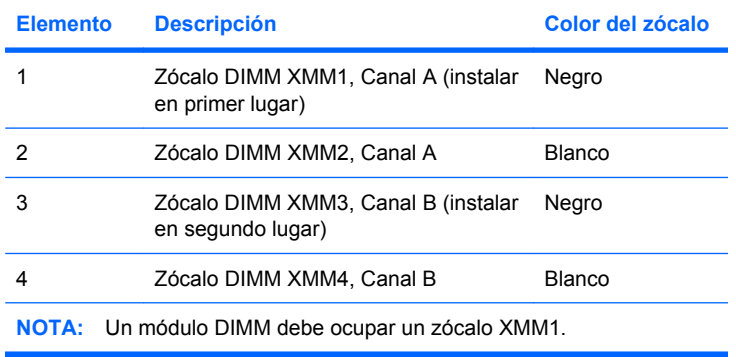

El sistema funcionará automáticamente en modo de un solo canal, modo de canal doble o en modo flexible, en función de cómo se hayan instalado los módulos DIMM.

- El sistema funcionará en modo de un solo canal si la instalación de módulos sólo se ha realizado en un canal de los zócalos DIMM.
- El sistema funcionará en un modo de doble canal de mayor rendimiento si la capacidad total de la memoria de los módulos DIMM del Canal A es igual a la capacidad total de la memoria de los módulos DIMM del Canal B. La tecnología y la anchura del dispositivo puede variar entre los canales. Por ejemplo, si se instalan dos módulos DIMM de 512 MB en el canal A y un módulo DIMM de 1 GB en el canal B, el sistema funcionará en modo de doble canal.
- El sistema funcionará en modo flexible si la capacidad total de la memoria de los módulos DIMM en el Canal A no es igual a la capacidad total de los módulos DIMM del Canal B. En modo flexible, el canal instalado con la menor cantidad de memoria representa la cantidad total de memoria

<span id="page-20-0"></span>asignada al doble canal y el resto se asigna a un solo canal. Para conseguir una velocidad óptima, los canales deben estar equilibrados de modo que la mayor cantidad de memoria se reparta entre los dos canales. Si un canal dispone de más memoria que el otro, la memoria superior debe asignarse al canal A. Por ejemplo, si instala los zócalos con un módulo DIMM de 1 GB y tres módulos DIMM de 512 MB, en el canal A se debe instalar un módulo DIMM de 1 GB y otro de 512 MB y en el canal B se deben instalar dos módulos DIMM de 512 MB. Con esta configuración, se ejecutarán 2 GB como doble canal y 512 MB como un solo canal.

En cualquier modo, la velocidad máxima de funcionamiento queda determinada por el módulo DIMM más lento del sistema.

## **Instalación de módulos DIMM**

**PRECAUCIÓN:** Se debe desconectar el cable de alimentación, y esperar aproximadamente 30 segundos para que se descargue toda la energía residual, antes de añadir o extraer módulos de memoria. Independientemente del estado de encendido, el voltaje se proporciona a los módulos de memoria siempre que el equipo esté conectado a una toma eléctrica de CA activa. Añadir o extraer módulos de memoria mientras haya voltaje puede provocar daños irreparables a los módulos de memoria o a la placa del sistema. Si aparece algún indicador luminoso en la placa del sistema, significa que sigue existiendo voltaje.

Los zócalos de los módulos de memoria tienen contactos metálicos chapados en oro. Al actualizar la memoria, es importante utilizar módulos de memoria con contactos metálicos chapados en oro para evitar la corrosión y la oxidación resultantes del contacto entre metales incompatibles.

La electricidad estática puede dañar los componentes electrónicos del ordenador o las tarjetas opcionales. Antes de comenzar estos pasos, toque un objeto metálico que esté conectado a tierra para eliminar la electricidad estática de su cuerpo. Para obtener más información, consulte el apéndice D, [Descarga electrostática en la página 52.](#page-57-0)

Cuando manipule un módulo de memoria, no toque ningún contacto. Si lo hiciera, el módulo podría resultar dañado.

- **1.** Extraiga/desconecte cualquier dispositivo de seguridad que impida la apertura del ordenador.
- **2.** Extraiga del ordenador todos los medios extraíbles, como unidades de disquete o discos compactos.
- **3.** Apague correctamente el ordenador utilizando la opción del sistema operativo y apague todos los dispositivos externos.
- **4.** Desenchufe el cable de alimentación de la toma eléctrica y desconecte todos los dispositivos externos.
- $\triangle$  **PRECAUCIÓN:** Se debe desconectar el cable de alimentación, y esperar aproximadamente 30 segundos para que se descargue toda la energía residual, antes de añadir o extraer módulos de memoria. Independientemente del estado de encendido, el voltaje se proporciona a los módulos de memoria siempre que el equipo esté conectado a una toma eléctrica de CA activa. Añadir o extraer módulos de memoria mientras haya voltaje puede provocar daños irreparables a los módulos de memoria o a la placa del sistema. Si aparece algún indicador luminoso en la placa del sistema, significa que sigue existiendo voltaje.
- **5.** Extraiga el panel de acceso del equipo.
- **6.** Localice los zócalos del módulo de memoria en la placa del sistema.
- **¡ADVERTENCIA!** Para reducir el riesgo de quemaduras producidas por superficies calientes, espere a que se enfríen los componentes internos del sistema antes de tocarlos.
- **7.** Abra los dos pestillos del zócalo del módulo de memoria (1) e inserte el módulo de memoria en el zócalo (2).

**Figura 2-6** Instalación de un módulo DIMM

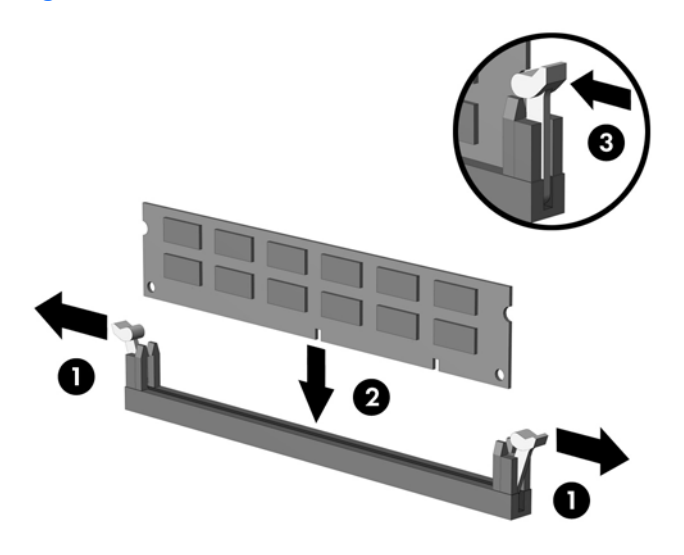

**NOTA:** Los módulos de memoria sólo se pueden instalar de una forma. Haga coincidir la muesca del módulo con la pestaña del zócalo de memoria.

Un módulo DIMM debe ocupar el zócalo negro XMM1.

Para obtener el máximo rendimiento, rellene los zócalos de modo que la capacidad de la memoria se extienda de forma tan uniforme como sea posible entre el Canal A y el Canal B. Para obtener más información, consulte [Instalación de zócalos DIMM en la página 14.](#page-19-0)

- **8.** Inserte con firmeza el módulo DIMM en el zócalo; compruebe que quede totalmente insertado y bien encajado. El DIMM debe introducirse por completo en el zócalo y fijarse en éste para evitar que se dañe la memoria. Asegúrese de que las pestañas están en la posición cerrada (3).
- **9.** Repita los pasos 7 y 8 para instalar los demás módulos.
- **10.** Vuelva a colocar el panel de acceso del ordenador.
- **11.** Vuelva a conectar el cable de alimentación y el resto de dispositivos externos, y a continuación encienda el ordenador. El ordenador debería reconocer automáticamente la memoria adicional al encenderse.
- **12.** Bloquee todos los dispositivos de seguridad que estuvieran desconectados cuando se extrajo el panel de acceso.

## <span id="page-22-0"></span>**Extracción o instalación de una tarjeta de expansión**

El ordenador dispone de una ranura de expansión PCI estándar que puede alojar una tarjeta de expansión de hasta 17,46 cm (6,875 pulgadas) de longitud. El ordenador también cuenta con dos ranuras de expansión PCI Express x1 y una ranura de expansión PCI Express x16.

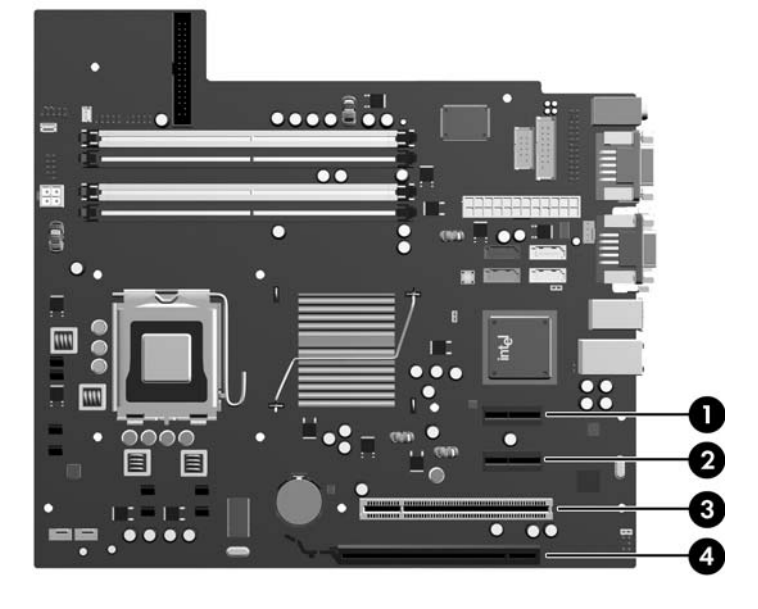

**Figura 2-7** Ubicaciones de las ranuras de expansión

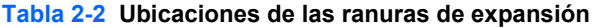

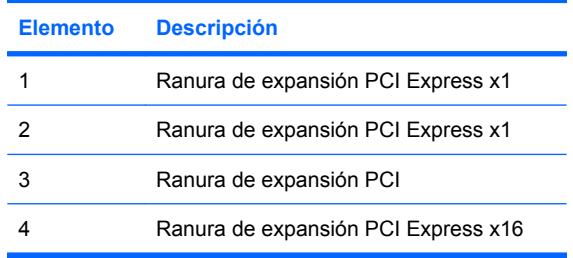

**Y NOTA:** Puede instalar una tarjeta de expansión PCI Express x1, x4, x8 o x16 en la ranura de expansión PCI Express x16.

Extracción, sustitución o adición de una tarjeta de expansión:

- **1.** Extraiga/desconecte cualquier dispositivo de seguridad que impida la apertura del ordenador.
- **2.** Extraiga del ordenador todos los medios extraíbles, como unidades de disquete o discos compactos.
- **3.** Apague correctamente el ordenador utilizando la opción del sistema operativo y apague todos los dispositivos externos.
- **4.** Desenchufe el cable de alimentación de la toma eléctrica y desconecte todos los dispositivos externos.
- **PRECAUCIÓN:** Independientemente del estado de encendido, el voltaje se muestra en la placa del sistema siempre que el sistema esté conectado a una toma eléctrica CA activa. Debe desconectar el cable de alimentación con el fin de evitar daños en los componentes internos del ordenador.
- **5.** Extraiga el panel de acceso del equipo.
- **6.** Localice el zócalo de expansión libre correcto en la placa del sistema y la ranura de expansión correspondiente en la parte posterior del chasis del ordenador.
- **7.** En la parte posterior del ordenador, un sistema de cierre en la cubierta de la ranura fija los soportes y las cubiertas de la ranura de expansión en su sitio. Levante la pestaña en la parte superior del candado y gírelo para abrirlo.

**Figura 2-8** Apertura del sistema de cierre de la cubierta de la ranura

**8.** Antes de instalar la tarjeta de expansión, extraiga la cubierta de ranura de expansión o la tarjeta de expansión existente.

- <span id="page-24-0"></span>**NOTA:** Antes de extraer una tarjeta de expansión instalada, desconecte los cables que pudieran estar conectados a ésta.
	- **a.** Si va a instalar una tarjeta de expansión en un zócalo libre, deberá extraer la cubierta de la ranura de expansión apropiada de la parte posterior del chasis. Tire de la cubierta de la ranura y retírela del interior del chasis.

**Figura 2-9** Extracción de la cubierta de la ranura de expansión

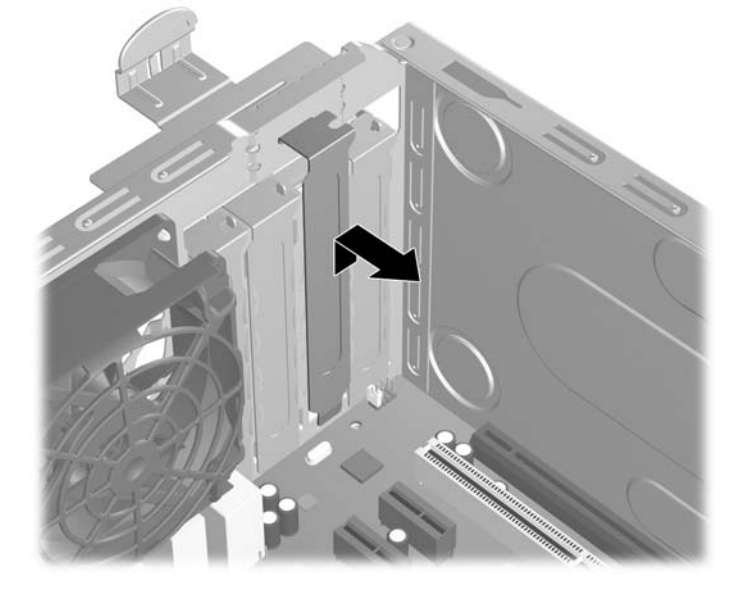

<span id="page-25-0"></span>**b.** Si va a extraer una tarjeta PCI estándar, sosténgala por cada extremo y, con cuidado, mueva la tarjeta hacia delante y hacia atrás hasta que los conectores se suelten del zócalo. Tire de la tarjeta de expansión hacia arriba desde el zócalo (1) y retírela del interior del chasis (2) para sacarla del cuadro del chasis. Asegúrese de no rayar la tarjeta rozándola contra los demás componentes.

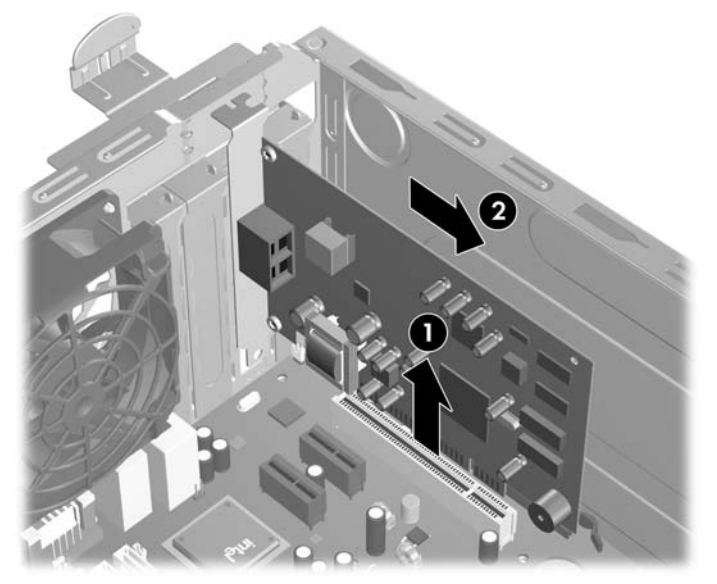

**Figura 2-10** Extracción de una tarjeta de expansión PCI estándar

**c.** Si va a extraer una tarjeta PCI Express x16, aleje el brazo de retención de la parte posterior del zócalo de extensión de la tarjeta y, con cuidado, mueva la tarjeta hacia delante y hacia atrás hasta que los conectores se suelten del zócalo. Tire de la tarjeta de expansión hacia arriba desde zócalo y retírela del interior del chasis para sacarla del cuadro del chasis. Asegúrese de no rayar la tarjeta rozándola contra los demás componentes.

**Figura 2-11** Extracción de una tarjeta de expansión PCI Express x16

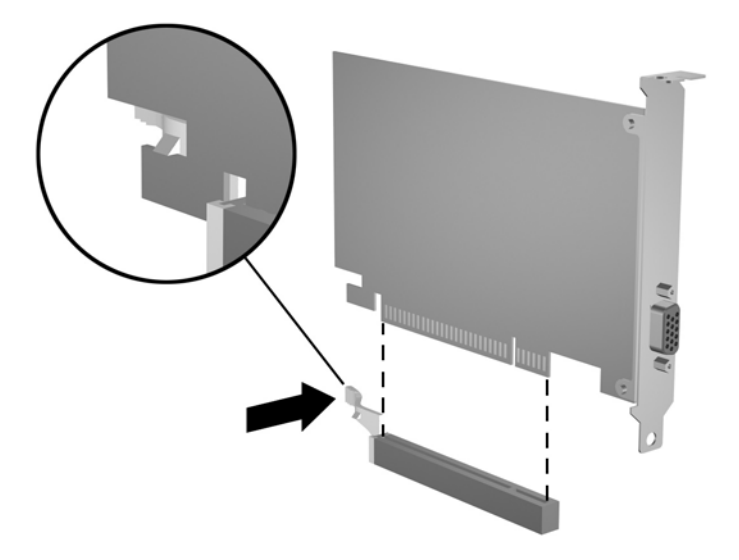

- <span id="page-26-0"></span>**9.** Guarde la tarjeta extraída en un embalaje que la proteja contra la electricidad estática.
- **10.** Si no desea instalar una nueva tarjeta de expansión, coloque la cubierta de la ranura de expansión para cerrar la ranura abierta.
- $\triangle$  **PRECAUCIÓN:** Después de extraer una tarjeta de expansión, debe reemplazarla con una nueva tarjeta o una cubierta de ranura de expansión para garantizar una refrigeración adecuada de los componentes internos del ordenador durante su funcionamiento.
- **11.** Para instalar una tarjeta de expansión nueva, sostenga la tarjeta justo por encima del zócalo de la placa del sistema y mueva la tarjeta hacia la parte trasera del chasis (1) para que el soporte de la tarjeta quede alineado con la ranura abierta en la parte posterior del chasis 1. Encaje la tarjeta en el zócalo de expansión de la placa del sistema (2).

**Figura 2-12** Instalación de una tarjeta de expansión

**NOTA:** Al instalar una tarjeta de expansión, presione con firmeza sobre la tarjeta para que el conector se inserte correctamente en la ranura de la tarjeta de expansión.

**12.** Gire el sistema de cierre en la cubierta de la ranura hacia la posición de cerrado, y asegúrese de que queda firmemente colocado en su sitio.

**Figura 2-13** Fijación de las tarjetas de expansión y cubiertas de ranura

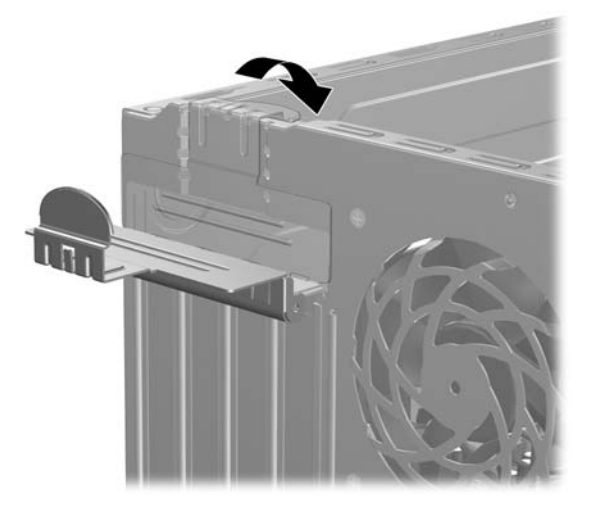

- **13.** Conecte los cables externos a la tarjeta instalada, si hace falta. Conecte los cables externos a la placa del sistema, si hace falta.
- **14.** Vuelva a colocar el panel de acceso del ordenador.
- **15.** Vuelva a conectar el cable de alimentación y el resto de dispositivos externos, y a continuación encienda el ordenador.
- **16.** Bloquee todos los dispositivos de seguridad que estuvieran desconectados cuando se extrajo el panel de acceso.
- **17.** Si es necesario, reconfigure el ordenador. Consulte la *Guía sobre la utilidad Computer Setup (F10)* para obtener instrucciones sobre Computer Setup.

## <span id="page-28-0"></span>**Ubicaciones de las unidades**

**Figura 2-14** Ubicaciones de las unidades

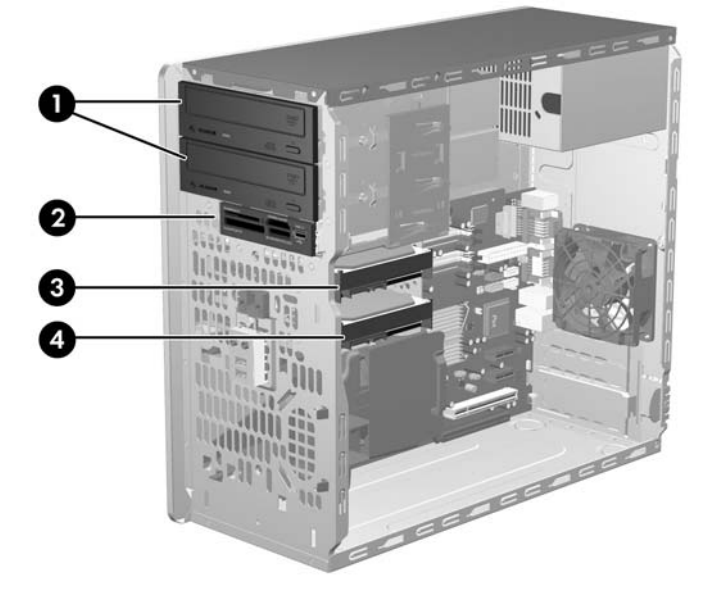

### **Tabla 2-3 Ubicaciones de las unidades**

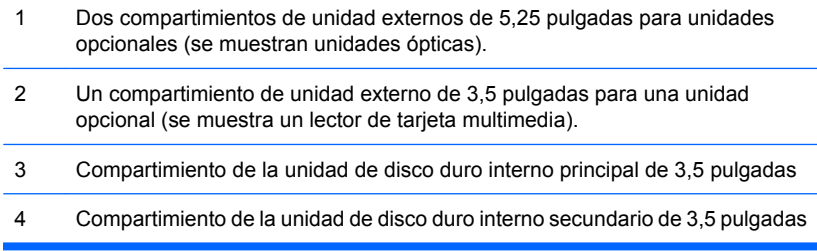

Para comprobar el tipo, tamaño y capacidad de los dispositivos de almacenamiento instalados en el ordenador, ejecute Computer Setup. Consulte la *Guía sobre la utilidad Computer Setup (F10)* para obtener más información.

## <span id="page-29-0"></span>**Instalación de unidades adicionales**

Cuando instale unidades adicionales, siga estas directrices:

- La unidad de disco duro Serial ATA (SATA) principal se debe conectar al conector SATA principal azul marino de la placa del sistema identificado como SATA0.
- Conecte la primera unidad óptica SATA al conector SATA blanco de la placa del sistema identificado como SATA1.
- Instale siempre los conectores SATA0 azul marino y SATA1 blanco antes que los conectores SATA4 azul claro y SATA5 naranja.
- Conecte una segunda unidad óptica SATA al conector SATA5 naranja.
- Conecte unidades de disco duro SATA adicionales al siguiente conector SATA (sin instalar) disponible en la placa del sistema en el siguiente orden: SATA0, SATA1, SATA5, SATA4.
- Conecte una unidad de disquete al conector identificado como FLOPPY.
- Conecte un lector de tarjetas multimedia al conector USB identificado como MEDIA.
- El sistema no admite unidades ópticas Parallel ATA (PATA) o unidades de disco duro PATA.
- Puede instalar una unidad de media altura o de un tercio de altura en un compartimiento de media altura.
- Se deben utilizar tornillos de guía para asegurarse de que la unidad se alineará correctamente dentro de su alojamiento y quedará en su sitio. HP suministra tornillos de guía adicionales instalados en el interior de la estructura del chasis al lado de la fuente de alimentación. La unidad de disco duro lleva tornillos de guía 6-32 aislantes de la vibración. El resto de las unidades utiliza tornillos métricos M3. Los tornillos de guía métricos que suministra HP (1) son de color negro. Los tornillos de guía 6-32 aislantes de la vibración suministrados por HP (2) son de color gris plata y azul.

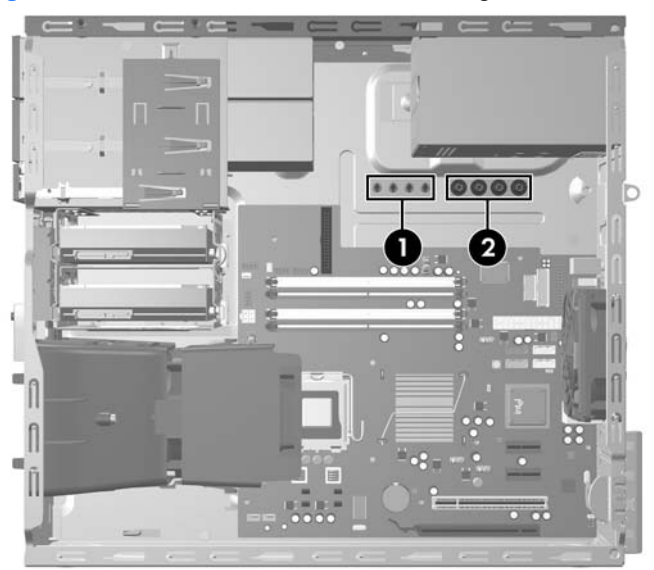

**Figura 2-15** Ubicación de los tornillos de guía adicionales

### $\triangle$  **PRECAUCIÓN:** Para evitar que se pierdan datos y que el ordenador o la unidad resulten dañados:

Si inserta o extrae una unidad, cierre el sistema operativo correctamente, apague el ordenador y desconecte el cable de alimentación. No extraiga una unidad cuando el ordenador esté encendido o en modo de espera.

Antes de manipular una unidad, descargue la electricidad estática de su cuerpo. Mientras manipule una unidad, no toque el conector. Para obtener más información sobre cómo evitar daños por la electricidad estática, consulte el Apéndice D, [Descarga electrostática en la página 52.](#page-57-0)

Manipule las unidades con cuidado de que no se le caigan.

No ejerza demasiada presión al insertar una unidad.

No exponga la unidad de disco duro a líquidos, temperaturas extremas ni a productos que puedan tener campos magnéticos, por ejemplo monitores o altavoces.

Si debe enviar por correo una unidad, envuélvala en plástico de embalaje con burbujas o en otro material de embalaje protector y utilice una etiqueta que indique "Frágil: Manipular con cuidado."

## <span id="page-31-0"></span>**Conexiones de la unidad de la placa del sistema**

Consulte la tabla e ilustración siguientes para identificar los conectores de la unidad de la placa del sistema.

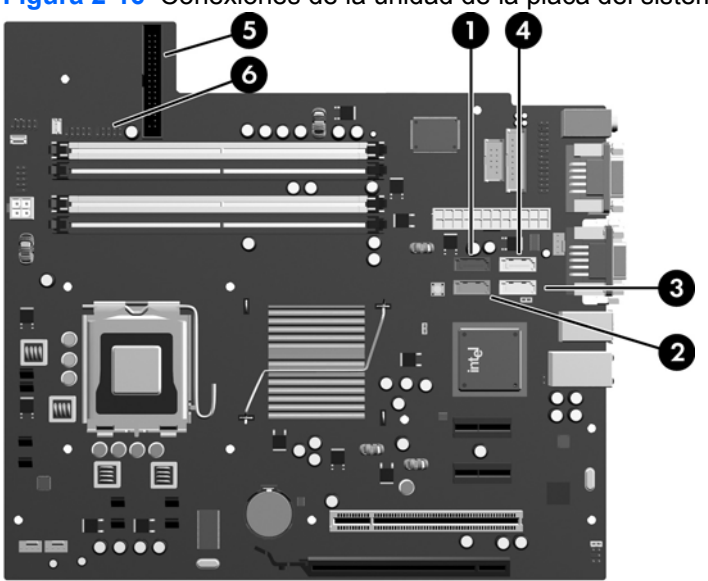

**Figura 2-16** Conexiones de la unidad de la placa del sistema

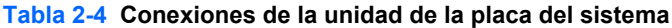

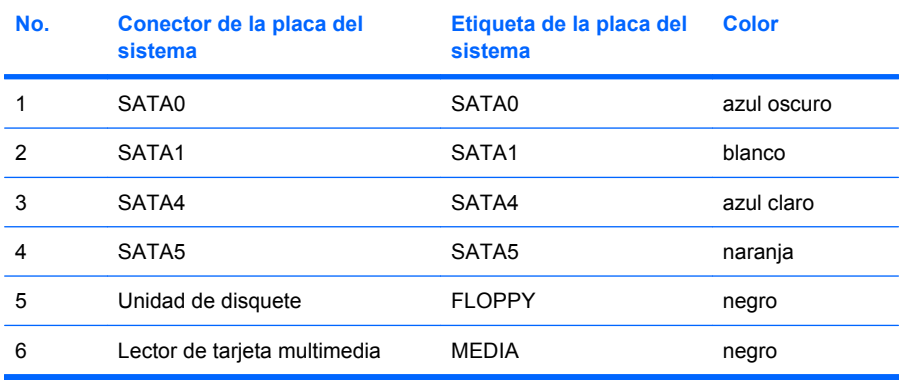

## <span id="page-32-0"></span>**Extracción de una unidad externa de 5,25 pulgadas o 3,5 pulgadas**

- $\triangle$  **PRECAUCIÓN:** Antes de extraer la unidad del ordenador deben retirarse todos los medios extraíbles de la unidad.
	- **1.** Extraiga/desconecte cualquier dispositivo de seguridad que impida la apertura del ordenador.
	- **2.** Extraiga del ordenador todos los medios extraíbles, como unidades de disquete o discos compactos.
	- **3.** Apague correctamente el ordenador utilizando la opción del sistema operativo y apague todos los dispositivos externos.
	- **4.** Desenchufe el cable de alimentación de la toma eléctrica y desconecte todos los dispositivos externos.
		- **PRECAUCIÓN:** Independientemente del estado de encendido, el voltaje se muestra en la placa del sistema siempre que el sistema esté conectado a una toma eléctrica CA activa. Debe desconectar el cable de alimentación con el fin de evitar daños en los componentes internos del ordenador.
	- **5.** Extraiga el panel de acceso y el panel frontal.
	- **6.** Desconecte los cables de la unidad, como se indica en las siguientes ilustraciones.
		- **a.** Si va a extraer una unidad óptica de 5,25 pulgadas, desconecte los cables de alimentación (1) y de datos (2) de la parte posterior de la unidad.

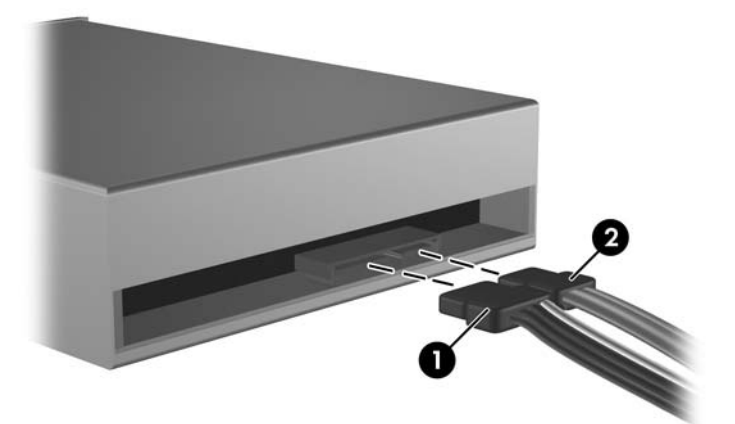

**Figura 2-17** Desconexión de los cables de la unidad óptica

**b.** Si va a extraer una unidad de disquete, desconecte el cable de datos (1) y el cable de alimentación (2) de la parte posterior de la unidad.

**Figura 2-18** Desconexión de los cables de la unidad de disquete

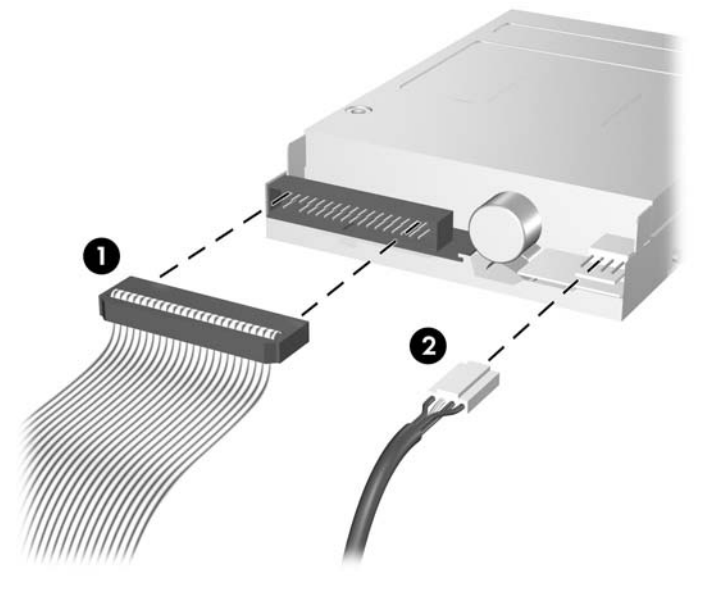

- **c.** Si va a extraer un lector de tarjetas multimedia, desconecte el cable USB de la placa del sistema.
	- **Figura 2-19** Desconexión del cable del lector de tarjeta multimedia

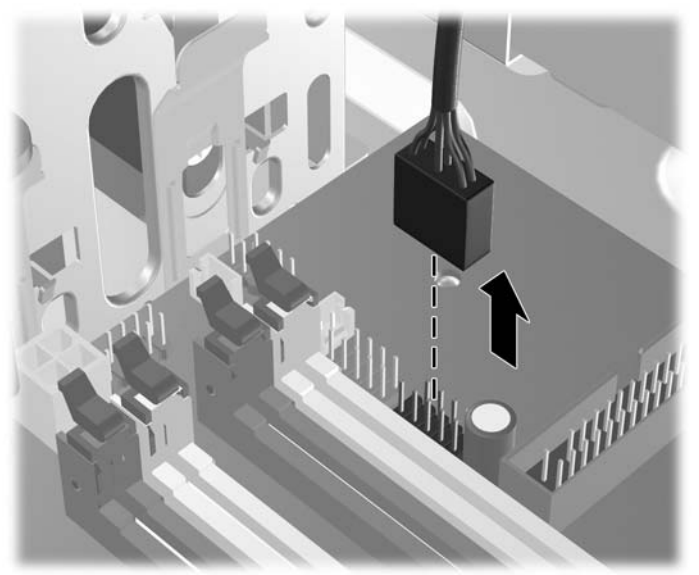

**7.** Las unidades están aseguradas en el compartimiento de la unidad mediante un soporte de unidad con pestañas de liberación. Presione hacia arriba las pestañas de liberación del soporte de la unidad (1) que desee extraer y, a continuación, deslice la unidad hacia el exterior de su compartimiento de unidad (2).

**Figura 2-20** Extracción de las unidad externas

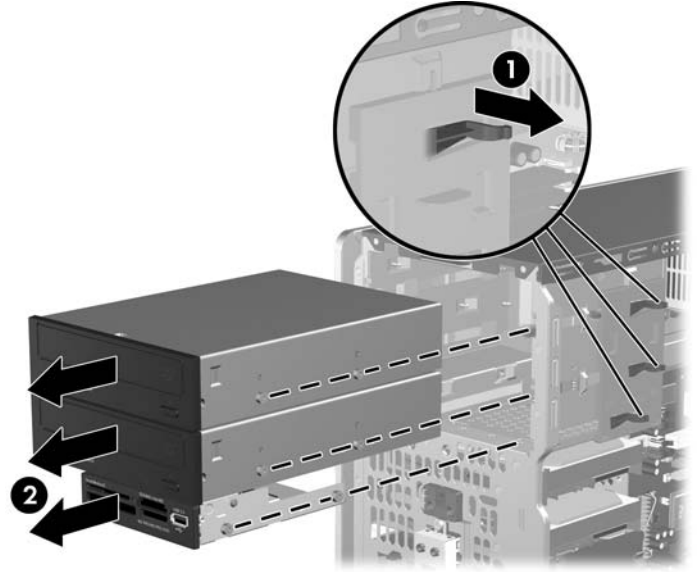

**8.** Retire los cuatro tornillos de guía, dos en cada lateral, de la unidad antigua. Necesitará esos tornillos para instalar la nueva unidad.

## <span id="page-35-0"></span>**Instalación de una unidad externa de 5,25 pulgadas o de 3,5 pulgadas**

- **E** NOTA: El sistema no admite unidades ópticas Parallel ATA (PATA).
	- **1.** Coloque los cuatro tornillos de guía (dos en cada lado) que quitó de la unidad antigua en la nueva unidad. Esos tornillos le ayudan a colocar la unidad en la posición correcta dentro del compartimiento. Se suministran tornillos de guía adicionales instalados en el interior de la estructura del chasis al lado de la fuente de alimentación si fuera necesario.

**Figura 2-21** Instalación de tornillos de guía (se muestra unidad óptica)

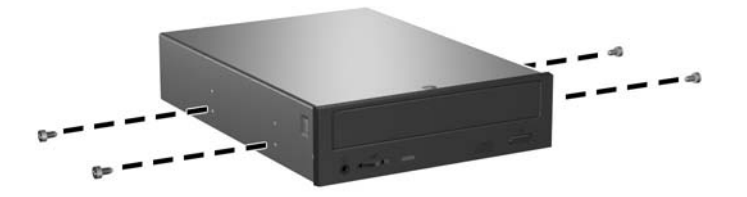

**EY NOTA:** Las unidades ópticas, las unidades de disquete y el lector de tarjeta multimedia utilizan tornillos de guía métricos M3. Se suministran cuatro tornillos de guía métricos adicionales instalados en el interior de la estructura del chasis al lado de la fuente de alimentación si fuera necesario. Los tornillos métricos que suministra HP son de color negro. Consulte [Instalación de](#page-29-0) [unidades adicionales en la página 24](#page-29-0) para ver una ilustración de la ubicación de los tornillos de guía métricos M3 adicionales.

Si sustituye una unidad, transfiera los tornillos de guía de la unidad antigua a la nueva.

**2.** Si fuera necesario, extraiga del panel frontal la tapa del panel de la unidad, presionando las dos lengüetas de sujeción hacia el extremo izquierdo externo del panel (1), y tire de la tapa del panel hacia adentro para extraerla (2).

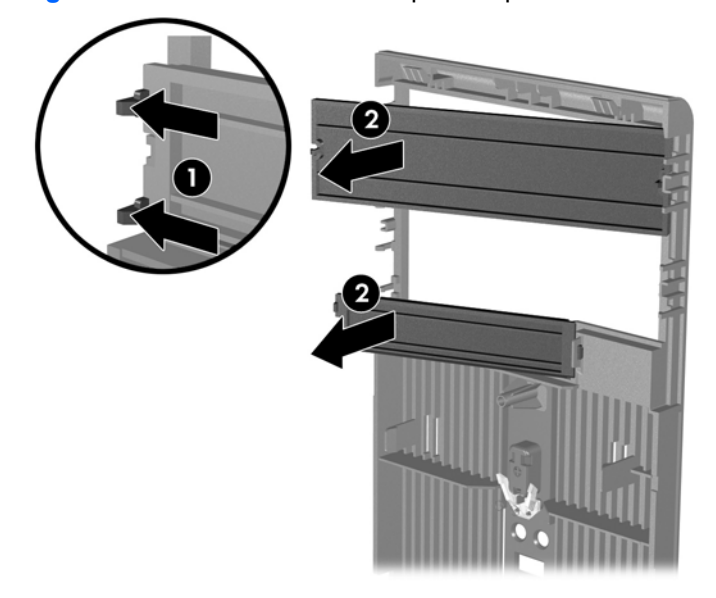

**Figura 2-22** Extracción de las tapas del panel

**3.** Deslice la unidad en el compartimiento de la unidad, alineando los tornillos de guía con las ranuras de guía hasta que quede firmemente en su sitio.

**Figura 2-23** Deslizamiento de las unidades externas en su alojamiento

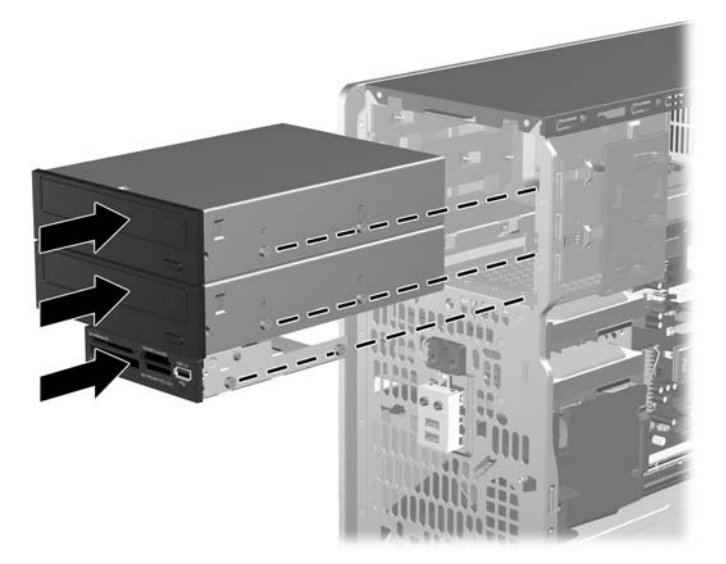

- **4.** Conecte los cables de alimentación y de datos a la unidad como se muestra en las siguientes ilustraciones.
	- **a.** Si va a instalar una unidad óptica, conecte el cable de alimentación (1) y de datos (2) a la parte posterior de la unidad.

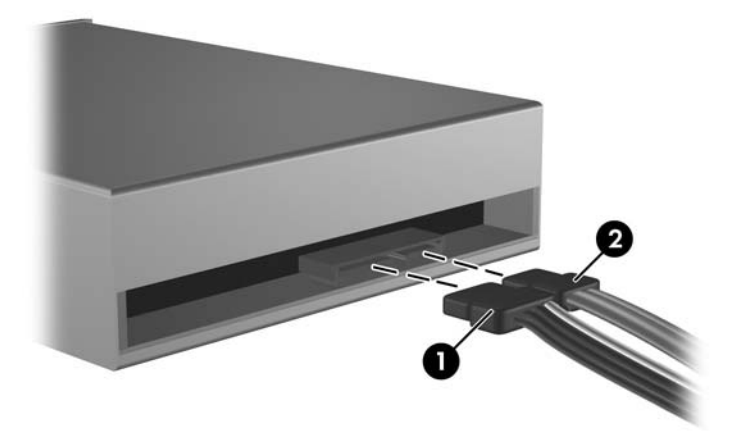

**Figura 2-24** Conexión de los cables de la unidad óptica

**PRECAUCIÓN:** Nunca pliegue o enrolle un cable de datos SATA de manera que el radio sea inferior a 30 mm (1,18 pulgadas). Un plegado excesivo puede romper los cables internos. **b.** Si va a instalar una unidad de disquete, conecte el cable de datos (1) y de alimentación (2) a la parte posterior de la unidad.

**Figura 2-25** Conexión de los cables de la unidad de disquete

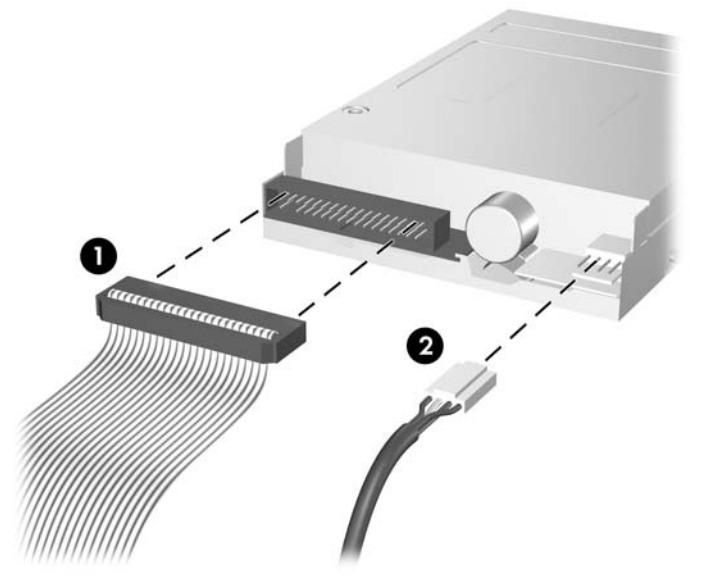

- **5.** Si se instala una unidad nueva, hay que conectar el extremo opuesto del cable de datos al conector correspondiente de la placa del sistema.
- **E NOTA:** Si va a instalar una unidad óptica SATA, conecte la primera unidad óptica al conector SATA blanco de la placa del sistema identificado como SATA1. Conecte la segunda unidad óptica al conector SATA naranja identificado como SATA5.

Si va a instalar una unidad de disquete, conéctela al conector de la placa del sistema identificado como FLOPPY.

Si va a instalar un lector de tarjetas multimedia, conecte el cable USB del lector de tarjetas multimedia al conector USB de la placa del sistema identificada como MEDIA.

Consulte [Conexiones de la unidad de la placa del sistema en la página 26](#page-31-0) para ver una ilustración de los conectores de la unidad de la placa del sistema.

- **6.** Vuelva a colocar el panel frontal y el panel de acceso del ordenador.
- **7.** Vuelva a conectar el cable de alimentación y el resto de dispositivos externos, y a continuación encienda el ordenador.
- **8.** Bloquee todos los dispositivos de seguridad que estuvieran desconectados cuando se extrajo el panel de acceso.

## <span id="page-38-0"></span>**Extracción de una unidad de disco duro interna de 3,5 pulgadas**

- **EX NOTA:** Antes de extraer la unidad de disco duro antigua, asegúrese de hacer una copia de seguridad de los datos de la unidad de disco duro para poder transferir los datos a la unidad de disco duro nueva. Del mismo modo, si va a sustituir la unidad de disco principal, asegúrese de haber creado un conjunto de discos de recuperación para restaurar el sistema operativo, los controladores de software y cualquier aplicación de software instalados previamente en el equipo. Si no dispone de este conjunto de CD, seleccione **Inicio** > **HP Backup and Recovery** (Recuperación y copias de seguridad de HP) y créelo ahora.
	- **1.** Extraiga/desconecte cualquier dispositivo de seguridad que impida la apertura del ordenador.
	- **2.** Extraiga del ordenador todos los medios extraíbles, como unidades de disquete o discos compactos.
	- **3.** Apague correctamente el ordenador utilizando la opción del sistema operativo y apague todos los dispositivos externos.
	- **4.** Desenchufe el cable de alimentación de la toma eléctrica y desconecte todos los dispositivos externos.
	- **PRECAUCIÓN:** Independientemente del estado de encendido, el voltaje se muestra en la placa del sistema siempre que el sistema esté conectado a una toma eléctrica CA activa. Debe desconectar el cable de alimentación con el fin de evitar daños en los componentes internos del ordenador.
	- **5.** Extraiga el panel de acceso y el panel frontal.
	- **6.** Desconecte el cable de alimentación (1) y el cable de datos (2) de la parte posterior de la unidad de disco duro.

**Figura 2-26** Desconexión de los cables de la unidad de disco duro

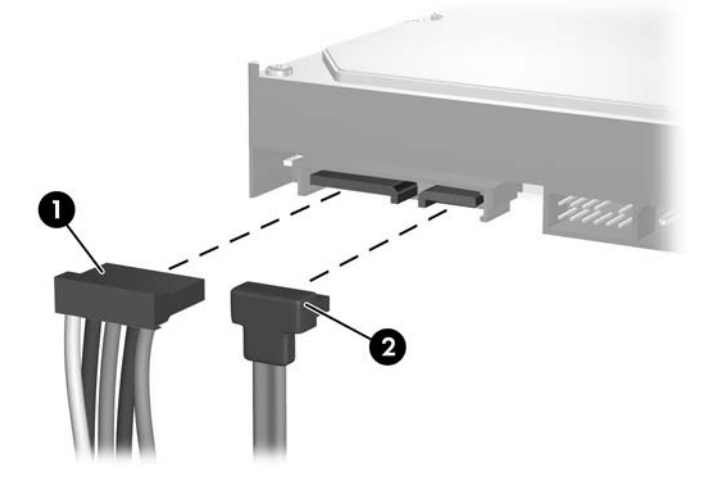

**7.** Libere la unidad tirando de la pestaña de liberación (1) y deslizando la unidad hasta extraerla del compartimiento (2).

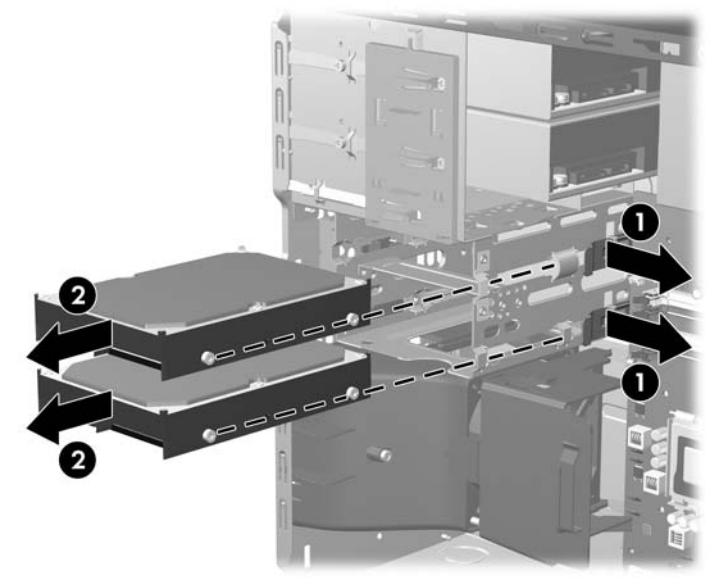

**Figura 2-27** Extracción de una unidad de disco duro

**8.** Retire los cuatro tornillos de guía, dos en cada lateral, de la unidad antigua. Necesitará esos tornillos para instalar la nueva unidad.

## <span id="page-40-0"></span>**Instalación de una unidad de disco duro interna de 3,5 pulgadas**

**F** NOTA: El sistema no admite unidades de disco duro Parallel ATA (PATA)

**1.** Coloque los cuatro tornillos de guía (dos en cada lado) que quitó de la unidad antigua en la nueva unidad. Esos tornillos le ayudan a colocar la unidad en la posición correcta dentro del compartimiento. Se suministran tornillos de guía adicionales instalados en el interior de la estructura del chasis al lado de la fuente de alimentación.

**Figura 2-28** Instalación de los tornillos de guía de la unidad de disco duro

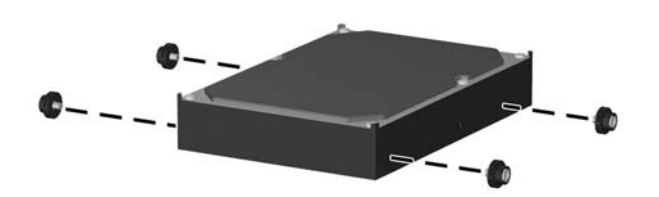

**ET NOTA:** La unidad de disco duro lleva tornillos de guía 6-32 aislantes de la vibración. Cuatro tornillos de guía adicionales están instalados en el interior de la estructura del chasis al lado de la fuente de alimentación. Los tornillos de guía aislantes de la vibración suministrados por HP son de color gris plata y azul. Consulte [Instalación de unidades adicionales en la página 24](#page-29-0) para ver una ilustración de la ubicación de los tornillos de guía 6-32 aislantes de la vibración adicionales.

Si sustituye una unidad, transfiera los tornillos de guía de la unidad antigua a la nueva.

**2.** Deslice la unidad en el compartimiento de la unidad, alineando los tornillos de guía con las ranuras de guía hasta que quede firmemente en su sitio. El compartimiento superior se reserva para la unidad de disco duro principal. El compartimiento inferior se reserva para una unidad de disco duro secundaria y opcional.

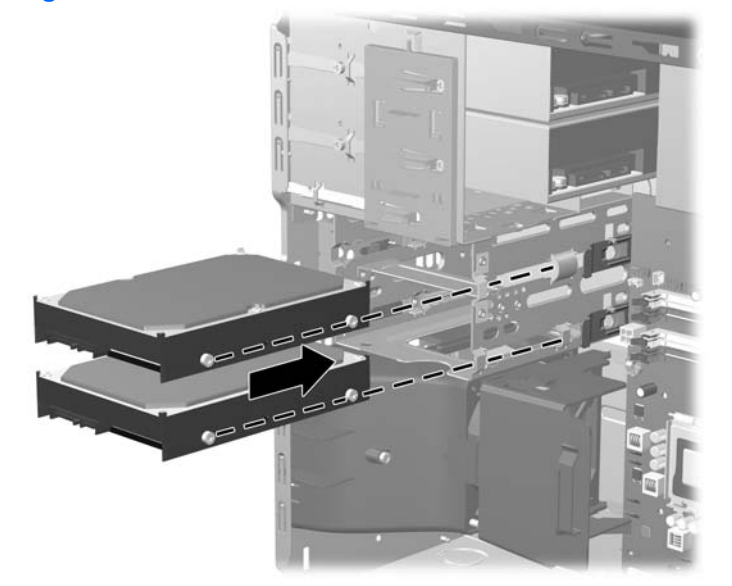

**Figura 2-29** Deslizamiento de una unidad de disco duro en el compartimiento

- **3.** Conecte el cable de alimentación (1) y el cable de datos (2) en la parte posterior de la unidad de disco duro.
- **NOTA:** Si va a instalar una unidad de disco duro principal, utilice el conector de alimentación identificado como P4. Si va a instalar una unidad de disco duro secundaria, utilice el conector de alimentación identificado como P3.

**Figura 2-30** Conexión de los cables de la unidad de disco duro

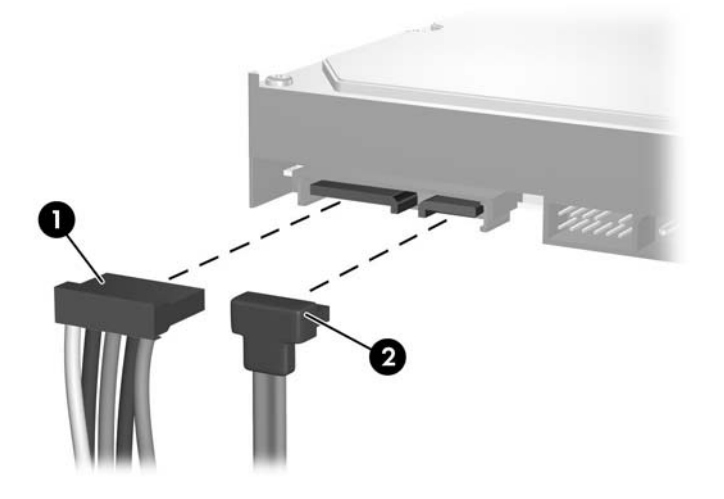

- △ **PRECAUCIÓN:** Nunca pliegue o enrolle un cable de datos SATA de manera que el radio sea inferior a 30 mm (1,18 pulgadas). Un plegado excesivo puede romper los cables internos.
- **4.** Si se instala una unidad nueva, hay que conectar el extremo opuesto del cable de datos al conector correspondiente de la placa del sistema.
- **NOTA:** Si el sistema sólo tiene un disco duro SATA, debe conectar el cable de datos de la unidad de disco duro al conector azul marino identificado como SATA0 para evitar cualquier problema de funcionamiento de la unidad de disco duro. Si va a añadir una segunda unidad de disco, conecte el cable de datos al siguiente conector SATA (sin instalar) disponible en la placa del sistema en el siguiente orden: SATA0, SATA1, SATA5, SATA4.
- **5.** Coloque los cables de alimentación y de datos en sus retenedores de cable.
- **6.** Vuelva a colocar el panel frontal y el panel de acceso del ordenador.
- **7.** Vuelva a conectar el cable de alimentación y el resto de dispositivos externos, y a continuación encienda el ordenador.
- **8.** Bloquee todos los dispositivos de seguridad que estuvieran desconectados cuando se extrajo el panel de acceso.
- **EX NOTA:** Si va a sustituir la unidad de disco principal, utilice un conjunto de discos de recuperación para restaurar el sistema operativo, los controladores de software y cualquier aplicación de software instalados previamente en el equipo.

## <span id="page-42-0"></span>**Extracción y sustitución de la unidad de disco duro SATA de 3,5 pulgadas extraíble**

Algunos modelos disponen de una ranura para una unidad de disco duro SATA extraíble en el compartimento de unidad externo de 5,25 pulgadas. La unidad de disco duro se instala en un soporte que puede extraerse de manera rápida y fácil del compartimento de la unidad. Para extraer y volver a colocar una unidad de disco duro en el soporte:

- **NOTA:** Antes de extraer la unidad de disco duro antigua, asegúrese de hacer una copia de seguridad de los datos de la unidad de disco duro para poder transferir los datos a la unidad de disco duro nueva. Del mismo modo, si va a sustituir la unidad de disco principal, asegúrese de haber creado un conjunto de discos de recuperación para restaurar el sistema operativo, los controladores de software y cualquier aplicación de software instalados previamente en el equipo. Si no dispone de este conjunto de CD, seleccione **Inicio** > **HP Backup and Recovery** (Recuperación y copias de seguridad de HP) y créelo ahora.
	- **1.** Desbloquee el soporte de unidad de disco duro con la llave suministrada y deslice el soporte fuera del compartimento.
	- **2.** Retire el tornillo de la parte trasera del soporte (1) y deslice la cubierta superior fuera del soporte  $(2)$ .

**Figura 2-31** Extracción de la cubierta del soporte

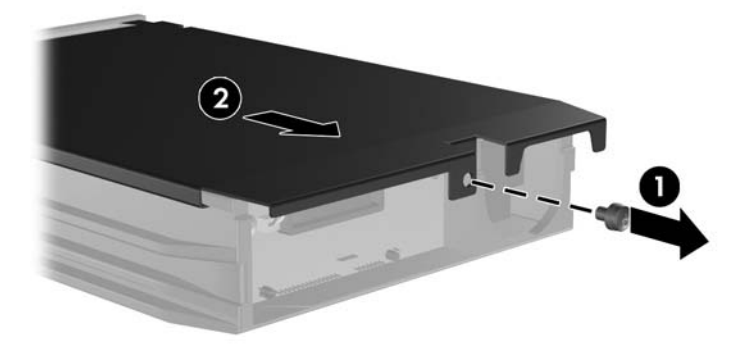

**3.** Retire la banda adhesiva que sujeta el sensor térmico a la parte superior de la unidad de disco duro (1) y extraiga el sensor térmico del soporte (2).

**Figura 2-32** Extracción del sensor térmico

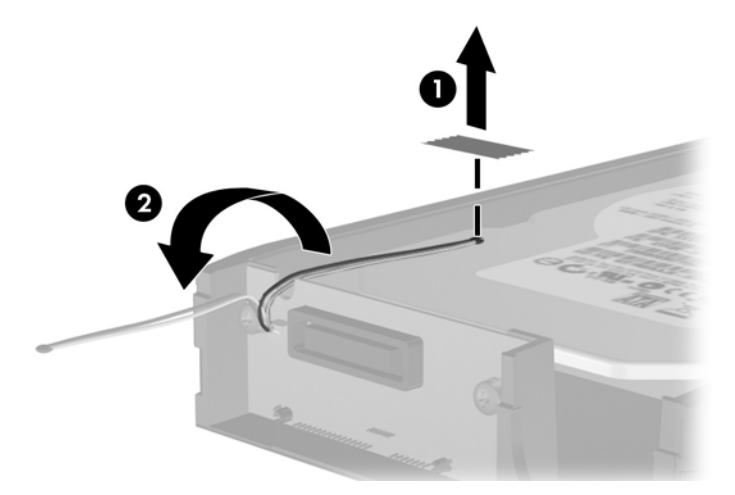

**4.** Retire los cuatro tornillos de la parte inferior del soporte de la unidad de disco duro.

**Figura 2-33** Extracción de los tornillos de seguridad

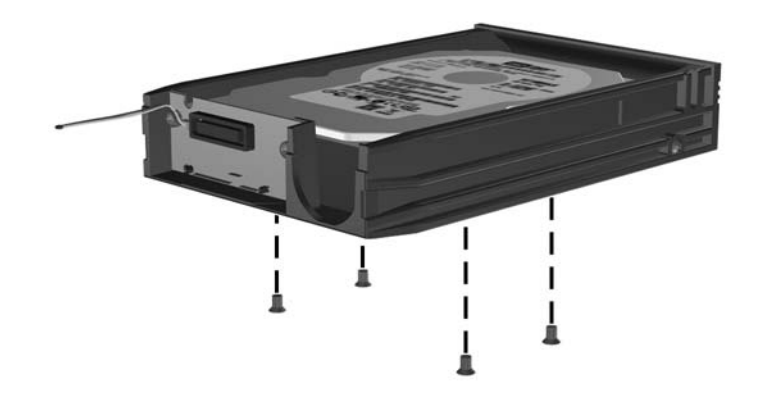

**5.** Deslice la unidad de disco duro hacia atrás para desconectarla del soporte y, a continuación, levántela y extráigala.

**Figura 2-34** Extracción de la unidad de disco duro

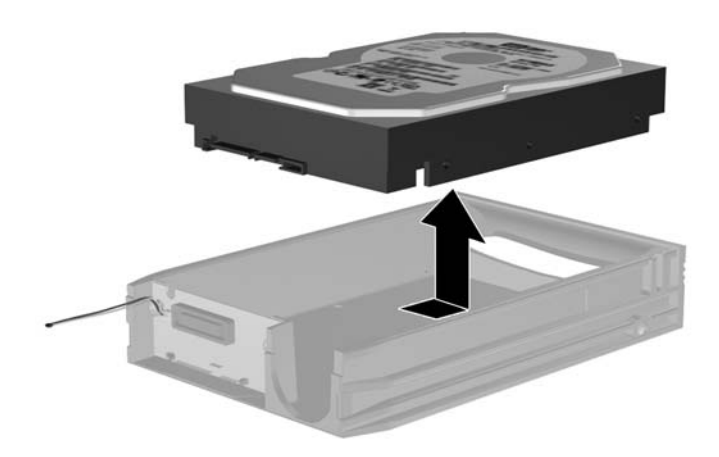

**6.** Coloque la nueva unidad de disco duro en el soporte y, a continuación, deslice la unidad hacia atrás de modo que quede asentada sobre el conector SATA en la placa de circuitos del soporte. Asegúrese de que el conector de la unidad de disco duro quede presionado al máximo en el conector de la placa de circuitos del soporte.

**Figura 2-35** Reinstalación de la unidad de disco duro

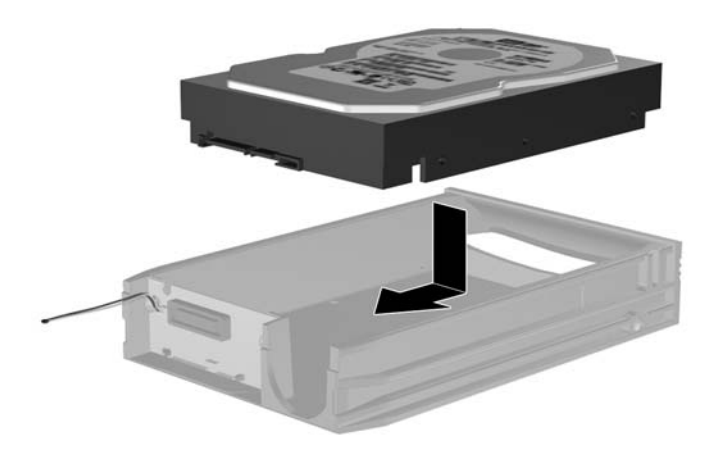

**7.** Vuelva a colocar los cuatro tornillos de la parte inferior del soporte para que la unidad quede bien sujeta.

**Figura 2-36** Reinstalación de los tornillos de seguridad

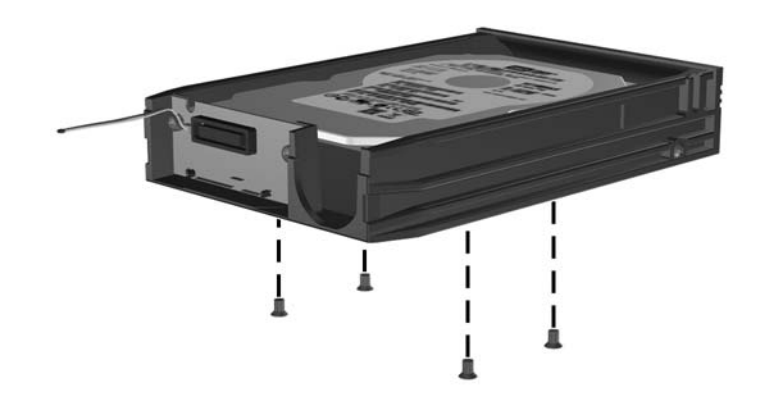

**8.** Coloque el sensor térmico encima de la unidad de disco duro de modo que no cubra la etiqueta (1) y sujételo en esa posición con la banda adhesiva (2).

**Figura 2-37** Reinstalación del sensor térmico

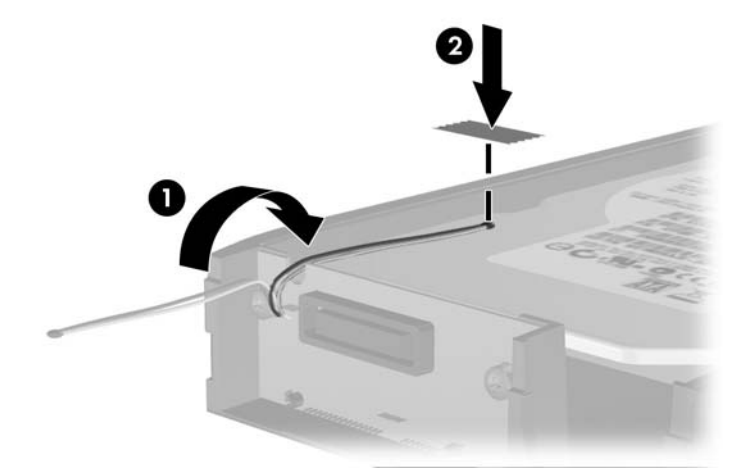

**9.** Deslice la cubierta sobre el soporte (1) y sustituya el tornillo en la parte trasera del soporte para asegurar la cubierta (2).

**Figura 2-38** Reinstalación de la cubierta del soporte

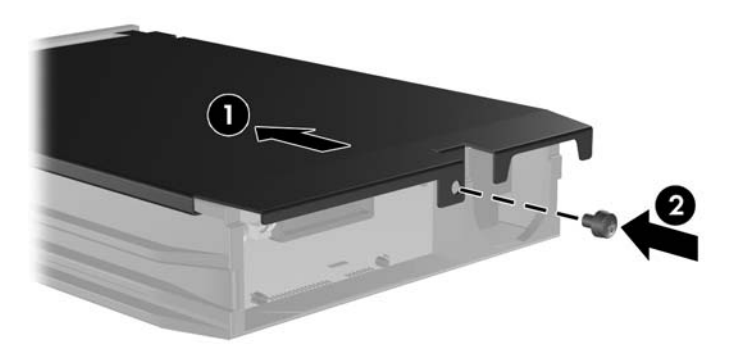

- **10.** Deslice el soporte de la unidad de disco duro en el compartimento del equipo y bloquéelo con la llave suministrada.
	- **NOTA:** El soporte deberá quedar bloqueado para que se suministre alimentación a la unidad de disco duro.

# <span id="page-47-0"></span>**A Especificaciones**

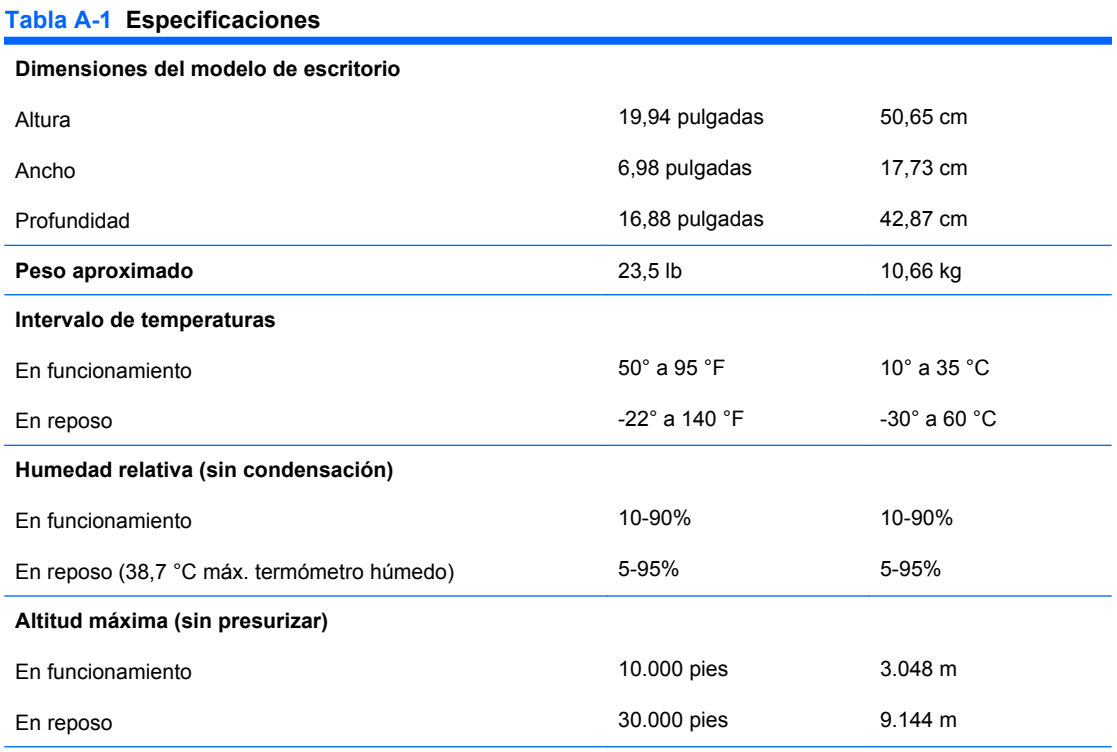

**NOTA:** La temperatura de funcionamiento se reduce 1,0 °C por cada 300 m (1.000 pies) a 3.000 m (10.000 pies) por encima del nivel del mar, sin luz solar directa. La velocidad máxima de cambio es de 10 °C/h. El límite superior depende del tipo y el número de opciones instaladas.

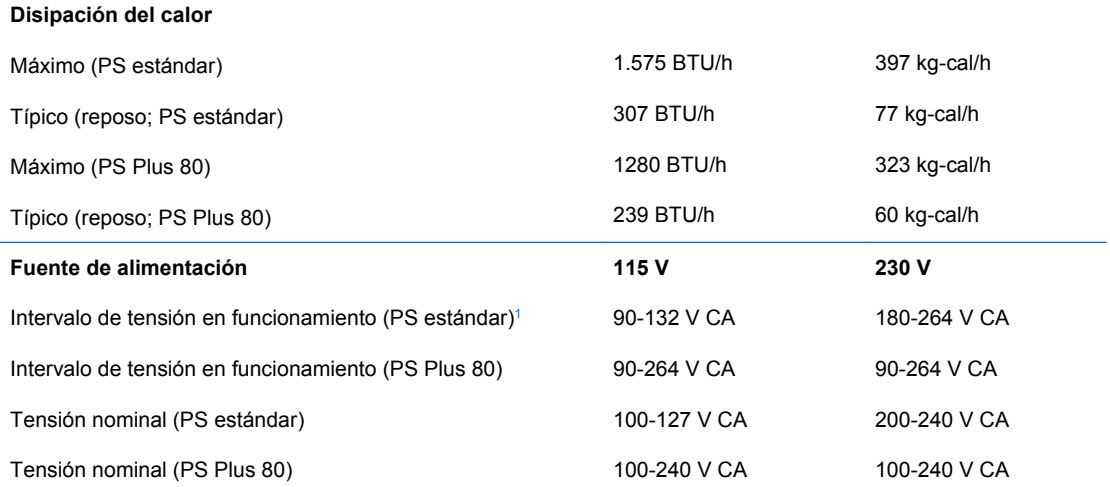

### **Tabla A-1 Especificaciones (continuación)**

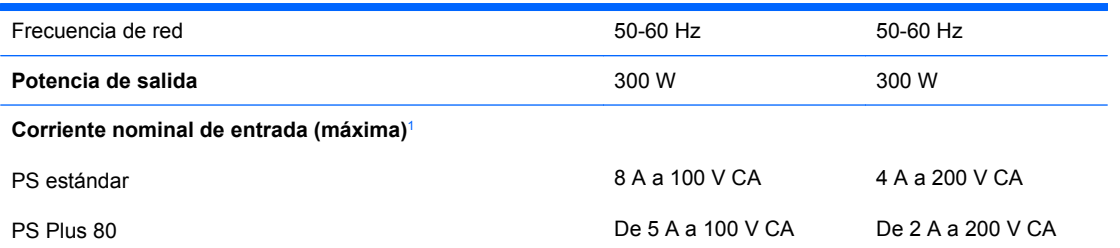

<sup>1</sup> La fuente de alimentación estándar utiliza una alimentación eléctrica corregida por un factor de potencia pasivo. La corrección del factor de potencia sólo está presente en el modo de funcionamiento de 230 V. Gracias a esto, el sistema cumple los requisitos de la marca CE en los países de la Unión Europea. Esta alimentación requiere la utilización de un conmutador de selección del voltaje de entrada. La fuente de alimentación Plus 80 utiliza una alimentación corregida por factor de potencia activo. Gracias a esto, el sistema cumple los requisitos de la marca CE en los países de la Unión Europea. La alimentación eléctrica corregida por factor de potencia activo también tiene la ventaja añadida de no precisar un conmutador de selección de la potencia de entrada.

# <span id="page-49-0"></span>**B Sustitución de la batería**

La batería que se incluye con el ordenador proporciona energía al reloj de tiempo real. Cuando sustituya la batería, utilice una batería equivalente a la batería instalada originalmente en el equipo. El equipo se entrega con una batería de litio de 3 voltios.

**¡ADVERTENCIA!** El equipo contiene una batería interna de dióxido de manganeso y litio. Existe peligro de incendio y quemaduras si la batería no se utiliza correctamente. Para reducir el riesgo de lesiones personales:

No intente recargar la batería.

No la exponga a temperaturas superiores a 60 °C (140 °F).

No desmonte, aplaste, perfore, cortocircuite los contactos externos ni los exponga al agua o al fuego.

Sustituya la batería sólo por las baterías recomendadas por HP.

 $\triangle$  **PRECAUCIÓN:** Antes de sustituir la batería, es importante realizar una copia de seguridad de la configuración de la CMOS. Al extraer o sustituir una batería, se borrará la configuración de la CMOS. Consulte la *Guía sobre la utilidad Computer Setup (F10)* para obtener más información sobre cómo realizar una copia de seguridad de la configuración de la CMOS.

La electricidad estática puede dañar los componentes electrónicos del ordenador o del equipo opcional. Antes de comenzar estos pasos, toque un objeto metálico que esté conectado a tierra para eliminar la electricidad estática de su cuerpo.

**E** NOTA: La duración aproximada de una batería de litio puede prolongarse conectando el ordenador a una toma de alimentación de CA de la pared. La batería de litio sólo se utiliza cuando el ordenador NO está conectado a una fuente de alimentación de CA.

HP recomienda a los clientes que reciclen el hardware electrónico utilizado, los cartuchos de tinta HP originales y las baterías recargables. Para obtener más información sobre los programas de reciclado, visite <http://www.hp.com/recycle>.

- **1.** Extraiga/desconecte cualquier dispositivo de seguridad que impida la apertura del ordenador.
- **2.** Extraiga del ordenador todos los medios extraíbles, como unidades de disquete o discos compactos.
- **3.** Apague correctamente el ordenador utilizando la opción del sistema operativo y apague todos los dispositivos externos.
- **4.** Desenchufe el cable de alimentación de la toma eléctrica y desconecte todos los dispositivos externos.
- **PRECAUCIÓN:** Independientemente del estado de encendido, el voltaje se muestra en la placa del sistema siempre que el sistema esté conectado a una toma eléctrica CA activa. Debe desconectar el cable de alimentación con el fin de evitar daños en los componentes internos del ordenador.
- **5.** Extraiga el panel de acceso del equipo.
- **6.** Localice la batería y su soporte en la placa del sistema.
- **EY NOTA:** Es posible que en algunos modelos tenga que extraer un componente interno para obtener acceso a la batería.
- **7.** En función del tipo de soporte de batería de la placa del sistema, lleve a cabo los siguientes pasos para sustituir la batería.

### **Tipo 1**

**a.** Extraiga la batería de su soporte.

**Figura B-1** Extracción de una batería tipo botón (Tipo 1)

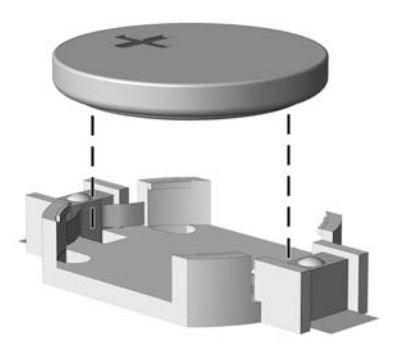

**b.** Inserte la batería de repuesto en su sitio, con el polo positivo hacia arriba. El soporte de la batería la fijará automáticamente en la posición correcta.

### **Tipo 2**

**a.** Para extraer la batería de su soporte, presione la pieza de sujeción metálica que sale por uno de los extremos de la batería. Cuando la batería se suelte, extráigala (1).

**b.** Para insertar la batería nueva, inserte un extremo de la batería de repuesto debajo del borde del soporte con el lado positivo hacia arriba. Empuje el otro extremo hacia abajo hasta que encaje en la sujeción (2).

**Figura B-2** Extracción y colocación de una batería tipo botón (Tipo 2)

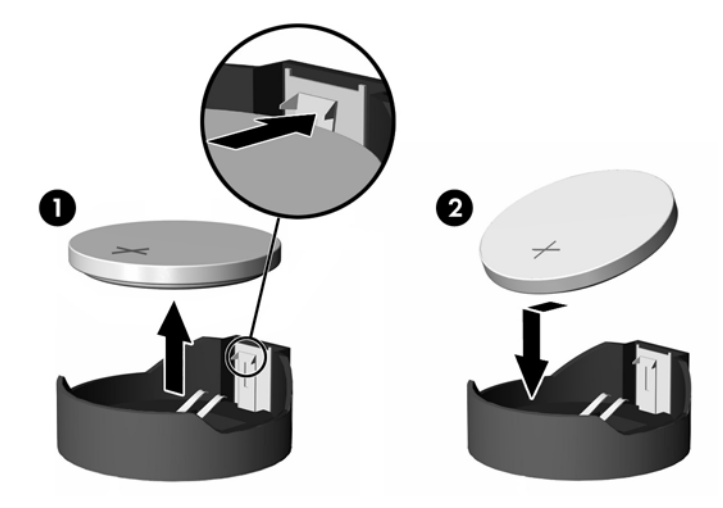

#### **Tipo 3**

- **a.** Eche hacia atrás el clip (1) que sujeta la batería en su sitio y extraiga la batería (2).
- **b.** Inserte la batería nueva y vuelva a colocar el clip en su sitio.

**Figura B-3** Extracción de una batería tipo botón (Tipo 3)

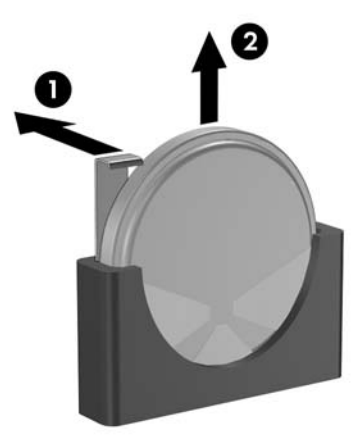

- **NOTA:** Después de haber sustituido la batería, siga los pasos siguientes para finalizar este procedimiento.
- **8.** Vuelva a colocar el panel de acceso del ordenador.
- **9.** Conecte y encienda el ordenador.
- **10.** Vuelva a establecer la fecha y la hora, las contraseñas y cualquier otra configuración especial del sistema con Computer Setup. Consulte la *Guía sobre la utilidad Computer Setup (F10)*.
- **11.** Bloquee todos los dispositivos de seguridad que estuvieran desconectados cuando se extrajo el panel de acceso.

# <span id="page-53-0"></span>**C Dispositivos de seguridad externos**

**NOTA:** Para obtener más información sobre las características de seguridad de datos, consulte la *Guía de la utilidad Computer Setup (F10)*, la *Guía Desktop Management* y la *Guía HP ProtectTools Security Manager* (en algunos modelos) en <http://www.hp.com>.

## **Instalación de un candado de seguridad**

Los candados de seguridad que se muestran a continuación y en las páginas siguientes pueden utilizarse para proteger el ordenador.

### **Candado con cadena**

**Figura C-1** Instalación de un candado con cadena

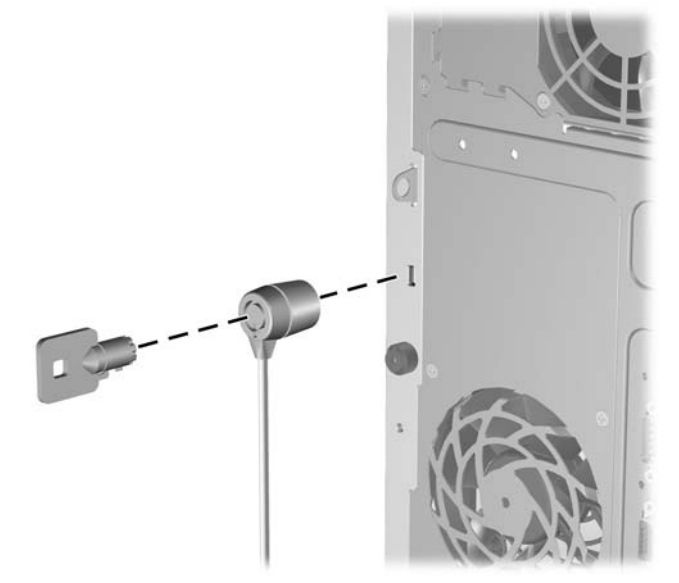

## <span id="page-54-0"></span>**Candado**

**Figura C-2** Instalación de un candado

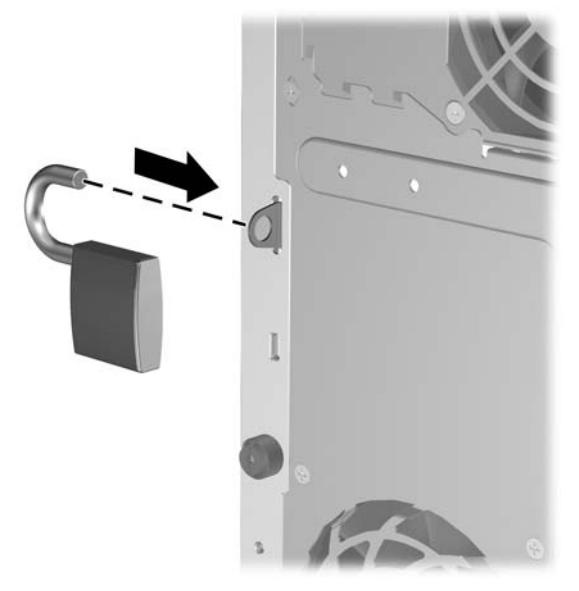

## **Candado de seguridad para ordenadores HP para empresas**

**1.** Asegure el cable de seguridad pasándolo alrededor de un objeto fijo.

**Figura C-3** Sujeción del cable a un objeto fijo

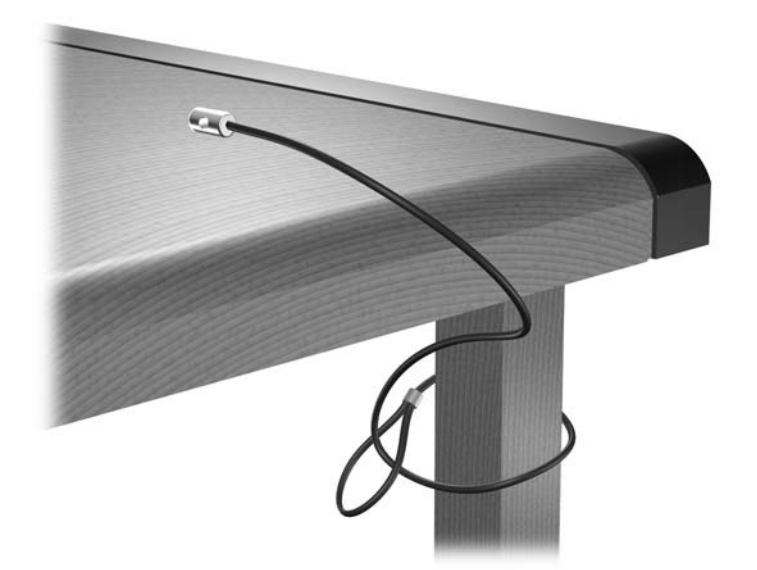

**2.** Pase los cables del teclado y del ratón a través del candado.

**Figura C-4** Sujeción de los cables del teclado y del ratón

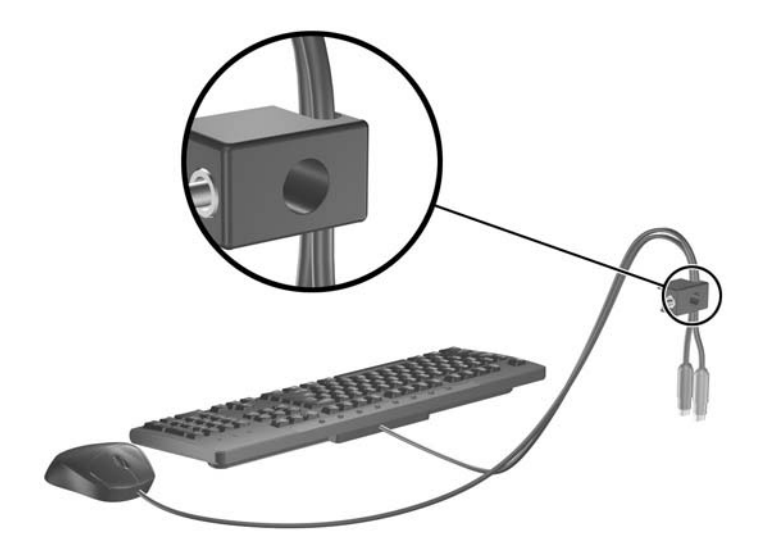

**3.** Enrosque el candado en el chasis utilizando el tornillo facilitado.

**Figura C-5** Sujeción del candado al chasis

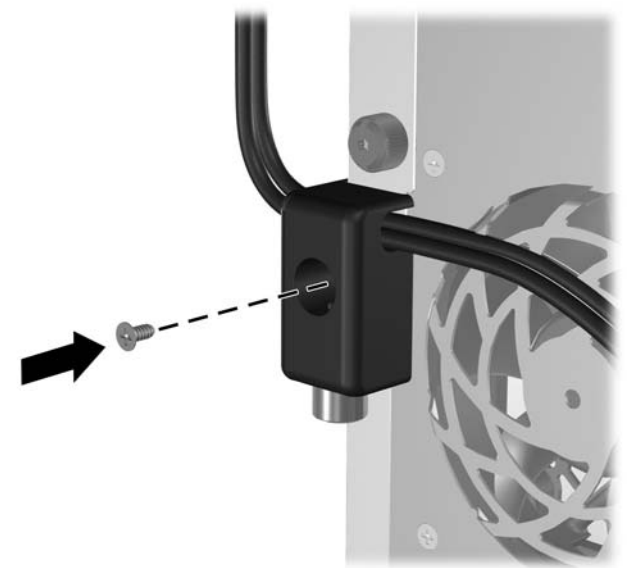

<span id="page-56-0"></span>**4.** Introduzca el extremo del cable de seguridad en el candado (1) y presione el botón en (2) para bloquear el candado. Utilice la llave suministrada para desbloquear el candado.

**Figura C-6** Bloqueo del candado

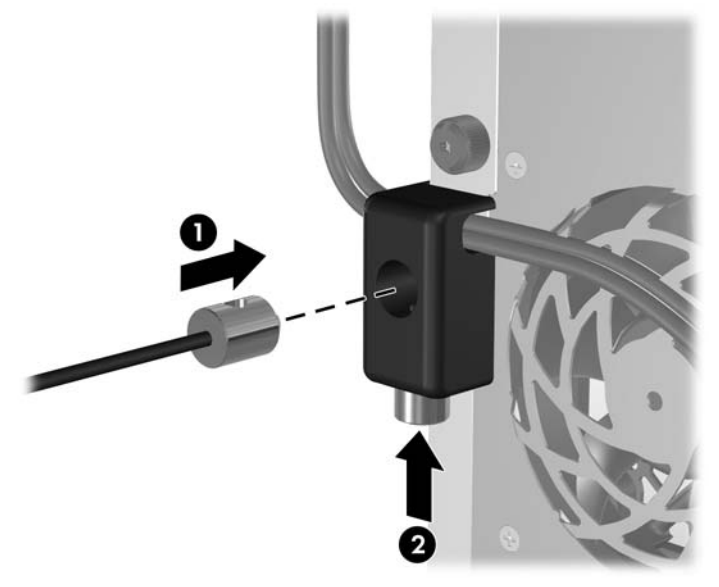

## **Seguridad del panel frontal**

El panel frontal puede sujetarse si se instala un tornillo de seguridad que suministra HP.

El tornillo de seguridad se localiza en el conducto del ventilador dentro del chasis. Para bloquear el panel frontal, quite el tornillo de seguridad del conducto del ventilador (1) e instálelo en la estructura del chasis en el panel frontal (2).

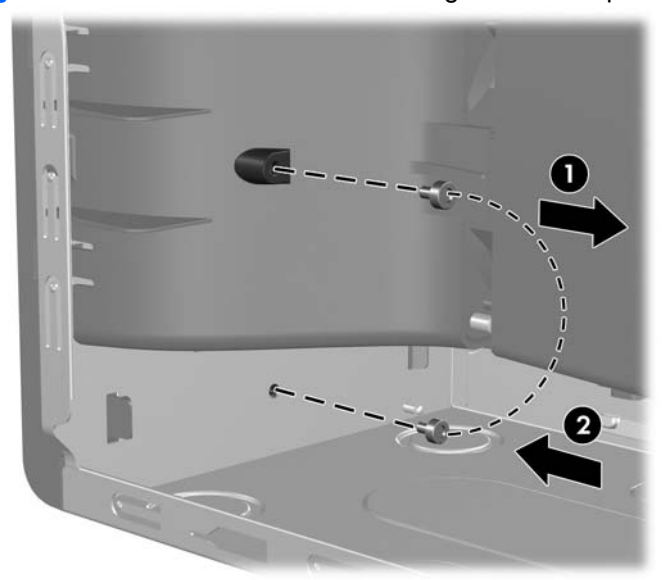

**Figura C-7** Instalación del tornillo de seguridad en el panel frontal

# <span id="page-57-0"></span>**D Descarga electrostática**

Una descarga de electricidad estática procedente de un dedo o de otro conductor puede dañar las placas del sistema u otros dispositivos sensibles a la electricidad estática. Este tipo de daños puede reducir la vida útil del dispositivo.

## **Prevención de daños causados por la electricidad estática**

Para evitar daños electrostáticos, tenga en cuenta las precauciones siguientes:

- Evite el contacto directo de las manos con los productos; para ello transpórtelos y almacénelos en embalajes antiestáticos.
- Mantenga los componentes sensibles a la electricidad estática en sus embalajes hasta que lleguen a workstations sin electricidad estática.
- Coloque los componentes en una superficie conectada a tierra antes de sacarlos de los embalajes.
- Procure no tocar las patillas, los cables ni los circuitos.
- Utilice siempre un método de conexión a tierra adecuado al manipular un componente o una unidad sensible a la electricidad estática.

## **Métodos de conexión a tierra**

Existen varios métodos de conexión a tierra. Adopte una o varias de las medidas siguientes cuando manipule o instale componentes sensibles a la electricidad estática:

- Utilice una muñequera antiestática conectada mediante un cable de tierra a una workstation o chasis del ordenador que estén conectados a tierra. Las muñequeras antiestáticas son correas flexibles cuyos cables de tierra ofrecen una resistencia mínima de 1 megaohmio, +/-10%. Para conseguir una conexión a tierra adecuada, póngase la muñequera antiestática bien ajustada y en contacto con la piel.
- Utilice tiras antiestáticas para tacones, punteras o botas cuando trabaje de pie. Póngase las tiras en ambos pies cuando pise suelos conductores o esterillas de disipación.
- Utilice herramientas conductoras.
- Utilice un kit de reparaciones portátil con una esterilla plegable disipadora de la electricidad estática.

Si no dispone del equipo recomendado para una adecuada conexión a tierra, póngase en contacto con su distribuidor o servicio técnico autorizado de HP.

**NOTA:** Para obtener más información sobre la electricidad estática, póngase en contacto con su distribuidor o servicio técnico autorizado de HP.

# <span id="page-59-0"></span>**E Directrices de funcionamiento, mantenimiento rutinario y preparación para el transporte del ordenador**

## **Directrices de funcionamiento y mantenimiento rutinario del ordenador**

Siga estas directrices para configurar y realizar correctamente el mantenimiento del ordenador y del monitor:

- Mantenga el ordenador alejado de entornos de humedad excesiva, luz solar directa o temperaturas extremas.
- Coloque el ordenador en una superficie plana y resistente. Deje un espacio libre de unos 10,2 cm (4 pulgadas) en todas las ranuras de ventilación del equipo y por encima del monitor para facilitar una ventilación correcta.
- Nunca bloquee la circulación del aire en el equipo obstruyendo las ranuras de ventilación ni las entradas de aire. No coloque el teclado, con los pies abatibles bajados, directamente contra la parte frontal del equipo de escritorio, ya que también podría limitar la circulación del aire.
- Nunca encienda el equipo si el panel de acceso o alguna cubierta de las ranuras para tarjetas de expansión no están instalados.
- No coloque los ordenadores uno encima de otro, ni los coloque tan cerca entre sí que puedan recibir aire precalentado o recirculado de cada uno.
- Si el ordenador va a funcionar en un lugar distinto, debe tener una ventilación de entrada y salida adecuada y se deben seguir aplicando las directrices de funcionamiento indicadas anteriormente.
- Intente no derramar líquidos sobre el equipo ni el teclado.
- No tape nunca las ranuras de ventilación del monitor con ningún tipo de material.
- Instale o active las funciones de administración de energía del sistema operativo u otro software, incluidos los estados de suspensión.
- Apague el ordenador antes de emprender cualquiera de las siguientes acciones:
	- Limpie el exterior del equipo con un paño húmedo y suave cuando sea necesario. Los productos de limpieza pueden decolorar o deteriorar el acabado.
	- Limpie de vez en cuando todas las ranuras de ventilación del equipo. La pelusa, el polvo y otros cuerpos extraños pueden bloquear las ranuras de ventilación y obstruir la circulación de aire.

# <span id="page-61-0"></span>**Precauciones con la unidad óptica**

Siga las instrucciones que se indican a continuación cuando trabaje o limpie la unidad óptica.

## **Funcionamiento**

- No mueva la unidad cuando esté en funcionamiento. La función de lectura podría verse afectada.
- No exponga la unidad a cambios bruscos de temperatura, ya que podría formarse condensación en su interior. Si la temperatura cambia bruscamente mientras la unidad está encendida, espere como mínimo una hora antes de apagarla. Si usa la unidad inmediatamente, la función de lectura podría fallar.
- Evite colocar la unidad en un lugar sometido a humedad elevada, temperaturas extremas, vibración mecánica o luz solar directa.

## **Limpieza**

- Limpie el panel y los controles con un paño suave y seco, o con un paño humedecido con un detergente líquido suave. No pulverice nunca líquidos limpiadores directamente sobre la unidad.
- Evite el uso de disolventes como el alcohol o el benceno, porque pueden dañar el acabado.

## **Seguridad**

Si cae un objeto o se vierte líquido en la unidad, desenchufe inmediatamente el equipo y solicite a un servicio técnico autorizado de HP que lo revise.

## **Preparación para el transporte**

Para preparar el equipo para su transporte, lleve a cabo los siguientes pasos:

- **1.** Realice una copia de seguridad de los archivos del disco duro en discos PD, cartuchos de cinta, CD o disquetes. Asegúrese de que el medio de almacenamiento que utilice para guardar las copias de seguridad no esté expuesto a impulsos eléctricos o magnéticos durante su almacenamiento o transporte.
- **F NOTA:** La unidad de disco duro se bloquea automáticamente cuando se desactiva la alimentación del sistema.
- **2.** Extraiga y almacene los medios extraíbles.
- **3.** Inserte un disquete vacío en la unidad de disquete para proteger la unidad durante su transporte. No utilice un disquete en el que haya guardado datos o vaya a hacerlo.
- **4.** Apague el ordenador y los dispositivos externos.
- **5.** Desconecte el cable de alimentación de la toma eléctrica y del equipo.
- **6.** Desconecte los componentes del sistema y los dispositivos externos de sus fuentes de alimentación y luego del ordenador.
- **NOTA:** Compruebe que todas las tarjetas estén correctamente colocadas y fijadas en las ranuras correspondientes antes de transportar el ordenador.
- **7.** Para proteger los componentes del sistema y los dispositivos externos, embálelos en sus cajas originales o en otras similares con suficiente material protector.

# <span id="page-63-0"></span>**Índice**

### **A**

auriculares de conector [2](#page-7-0)

### **C**

cables de conexión de la unidad [24](#page-29-0) candados candado [49](#page-54-0) candado con cadena [48](#page-53-0) candado de seguridad para ordenadores HP para empresas [49](#page-54-0) panel frontal [51](#page-56-0) componentes del panel posterior [4](#page-9-0) componentes de panel frontal [2](#page-7-0) conector de entrada de línea [4](#page-9-0) conector del monitor [4](#page-9-0) conector de micrófono [2](#page-7-0) conector de red [4](#page-9-0) conector de salida de línea [4](#page-9-0) conectores de audio [2,](#page-7-0) [4](#page-9-0) conector serie [4](#page-9-0)

## **D**

desbloqueo de panel de acceso [48](#page-53-0) directrices de funcionamiento del ordenador [54](#page-59-0) directrices de instalación [8](#page-13-0) directrices de ventilación [54](#page-59-0)

### **E**

especificaciones equipo [42](#page-47-0) memoria [13](#page-18-0) extracción batería [44](#page-49-0) lector de tarjeta multimedia [27](#page-32-0) panel de acceso del ordenador [9](#page-14-0) panel frontal [11](#page-16-0) tapa de la ranura de expansión [19](#page-24-0) tarjeta de expansión [17](#page-22-0) tarjeta PCI [20](#page-25-0) tarjeta PCI Express [20](#page-25-0) unidad de disco duro [33](#page-38-0) unidad de disquete [27](#page-32-0) unidad óptica [27](#page-32-0)

### **F**

fuente de alimentación [42](#page-47-0)

### **I**

instalación batería [44](#page-49-0) cables de la unidad [24](#page-29-0) candados de seguridad [48](#page-53-0) lector de tarjeta multimedia [30](#page-35-0) memoria [13](#page-18-0) tarjeta de expansión [17](#page-22-0) tornillos de guía [24](#page-29-0) unidad de disco duro [35](#page-40-0) unidad de disco duro extraíble [37](#page-42-0) unidad de disquete [30](#page-35-0) unidad óptica [30](#page-35-0)

### **L**

lector de tarjeta multimedia extracción [27](#page-32-0) funciones [3](#page-8-0) instalación [30](#page-35-0)

### **M**

memoria especificaciones [13](#page-18-0)

instalación [13](#page-18-0) instalar en zócalos [14](#page-19-0) módulos DIMM. *Consulte* memoria

### **P**

panel de acceso bloquear y desbloquear [48](#page-53-0) colocar [10](#page-15-0) extracción [9](#page-14-0) panel frontal colocar [12](#page-17-0) extracción [11](#page-16-0) seguridad [51](#page-56-0) placa del sistema, conexiones de la unidad [26](#page-31-0) preparación para el transporte [56](#page-61-0) prevención de daños de descarga electrostática [52](#page-57-0) puerto USB panel frontal [2](#page-7-0) panel posterior [4](#page-9-0)

### **R**

ratón conector [4](#page-9-0)

### **S**

seguridad candado [49](#page-54-0) candado con cadena [48](#page-53-0) candado de seguridad para ordenadores HP para empresas [49](#page-54-0) panel frontal [51](#page-56-0) sustitución de la batería [44](#page-49-0)

### **T**

tapa de la ranura de expansión colocar [21](#page-26-0) extracción [19](#page-24-0)

tarjeta de expansión extracción [17](#page-22-0) instalación [17](#page-22-0) ubicaciones de las ranuras [17](#page-22-0) tarjeta PCI [17](#page-22-0), [20](#page-25-0) tarjeta PCI Express [17](#page-22-0), [20](#page-25-0) tecla de logotipo de Windows [6](#page-11-0) teclado componentes [5](#page-10-0) conector [4](#page-9-0) tornillos de guía [24](#page-29-0)

### **U**

ubicación de la ID del producto [7](#page-12-0) ubicación del número de serie [7](#page-12-0) unidad, conectores [26](#page-31-0) unidad de disco duro extracción [33](#page-38-0) instalación [35](#page-40-0) unidad de disco duro extraíble colocar [37](#page-42-0) unidad de disquete extracción [27](#page-32-0) instalación [30](#page-35-0) unidades conectar cables [24](#page-29-0) instalación [24](#page-29-0) ubicaciones [23](#page-28-0) unidad óptica extracción [27](#page-32-0) instalación [30](#page-35-0) limpiar [56](#page-61-0) precauciones [56](#page-61-0)

### **Z**

zócalos de tarjeta de expansión [17](#page-22-0)